Dell Latitude 10 – ST2e Omistajan opas

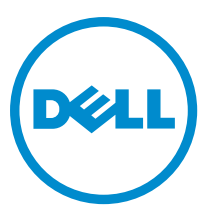

Säädösten mukainen malli: T05G Säädösten mukainen tyyppi: T05G001

# <span id="page-1-0"></span>Huomautukset, varoitukset ja vaarat

HUOMAUTUS: HUOMAUTUKSET sisältävät tärkeitä tietoja, joiden avulla voit käyttää tietokonetta tehokkaammin.

VAROITUS: VAROITUKSET kertovat tilanteista, joissa laitteisto voi vahingoittua tai joissa tietoja voidaan menettää. Niissä kerrotaan myös, miten nämä tilanteet voidaan välttää.

VAARA: VAARA kertoo tilanteista, joihin saattaa liittyä omaisuusvahinkojen, loukkaantumisen tai kuoleman vaara. ∧

#### **©** 2013 Dell Inc.

W

Tekstissä käytetyt tavaramerkit: Dell™, DELL-logo, Dell Precision™, Precision ON™,ExpressCharge™, Latitude™, Latitude ON™, OptiPlex™, Vostro™ ja Wi-Fi Catcher™ ovat Dell Inc:n tavaramerkkejä. Intel®, Pentium®, Xeon®, Core™, Atom™, Centrino® ja Celeron® ovat Intel Corporationin rekisteröityjä tavaramerkkejä tai tavaramerkkejä Yhdysvalloissa ja muissa maissa. AMD® on rekisteröity tavaramerkki ja AMD Opteron™, AMD Phenom™, AMD Sempron™, AMD Athlon™, ATI Radeon™ ja ATI FirePro™ ovat Advanced Micro Devices, Inc:n tavaramerkkejä. Microsoft®, Windows®, MS-DOS®, Windows Vista®, Windows Vista -käynnistyspainike ja Office Outlook® ovat Microsoft Corporationin tavaramerkkejä tai rekisteröityjä tavaramerkkejä Yhdysvalloissa ja/tai muissa maissa. Blu-ray Disc™ on Blu-ray Disc Associationin (BDA) omistama tavaramerkki, jota käytetään lisenssin puitteissa levyissä ja soittimissa. Bluetooth®-sanamerkki on rekisteröity tavaramerkki, jonka omistaa Bluetooth® SIG, Inc ja jota Dell Inc käyttää lisenssin puitteissa. Wi-Fi® on Wireless Ethernet Compatibility Alliance, Inc:n rekisteröity tavaramerkki.

2013 - 03

Rev. A01

# Sisällysluettelo

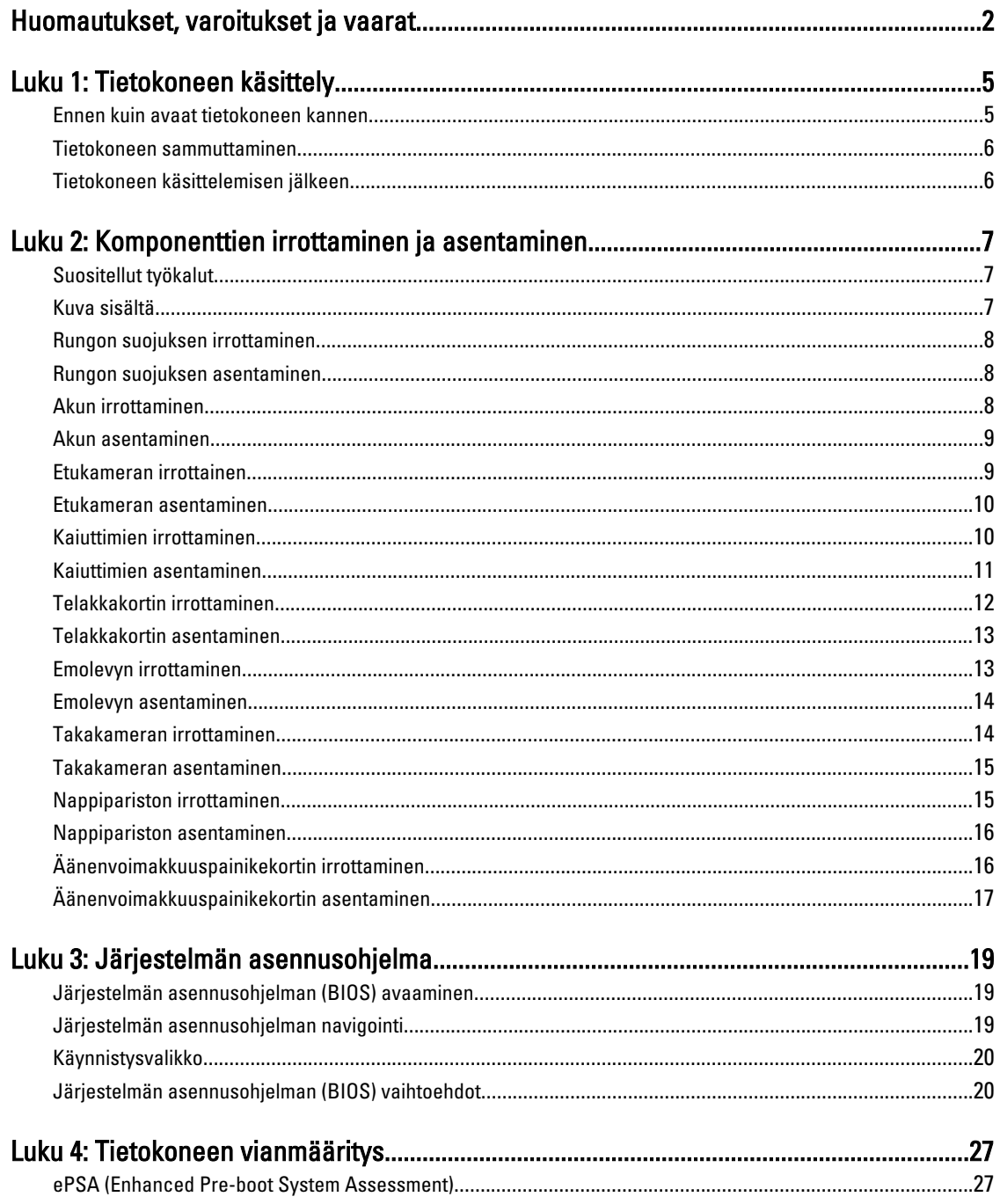

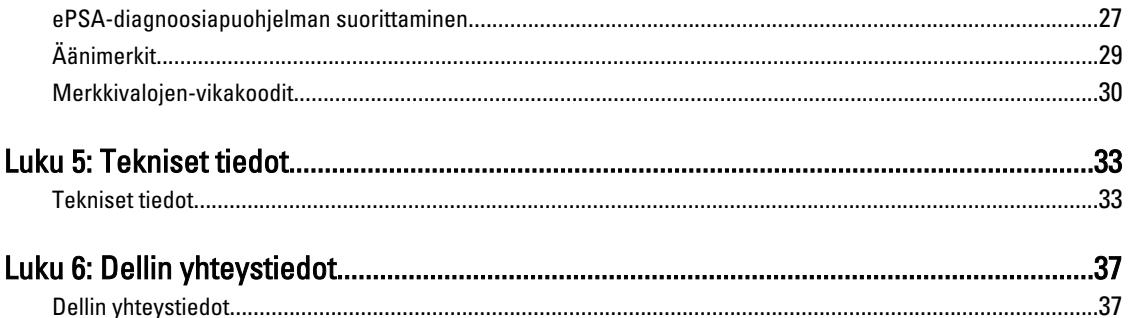

# <span id="page-4-0"></span>Tietokoneen käsittely

## Ennen kuin avaat tietokoneen kannen

Noudata seuraavia turvaohjeita suojataksesi tietokoneen mahdollisilta vaurioilta ja taataksesi turvallisuutesi. Ellei toisin ilmoiteta, kussakin tämän asiakirjan menetelmässä oletetaan seuraavien pitävän paikkansa:

- Olet suorittanut kohdan Ennen kuin avaat tietokoneen kannen työvaiheet.
- Olet perehtynyt tietokoneen mukana toimitettuihin turvaohjeisiin.
- Osa voidaan vaihtaa tai jos se on hankittu erikseen asentaa suorittamalla irrotusmenettely päinvastaisessa järjestyksessä.

VAARA: Ennen kuin avaat tietokoneen kannen, lue tietokoneen mukana tulleet turvallisuustiedot. Lisätietoja parhaista turvallisuuskäytönnistä on Regulatory Compliancen aloitussivulla osoitteessa www.dell.com/ regulatory\_compliance .

VAROITUS: Monet korjaustoimista saa tehdä vain valtuutettu huoltohenkilö. Voit tehdä vain vianmääritystä ja sellaisia yksinkertaisia korjaustoimia, joihin sinulla tuoteoppaiden mukaan on lupa tai joihin saat opastusta verkon tai puhelimen välityksellä huollosta tai tekniseltä tuelta. Takuu ei kata sellaisten huoltotoimien aiheuttamia vahinkoja, joihin Dell ei ole antanut lupaa. Lue tuotteen mukana toimitetut turvallisuusohjeet ja noudata niitä.

 $\bigwedge$  VAROITUS: Maadoita itsesi käyttämällä maadoitusrannehihnaa tai koskettamalla säännöllisesti tietokoneen takaosassa olevaa maalaamatonta metallipintaa, esimerkiksi tietokoneen takana olevaa liitintä, jotta staattisen sähköpurkauksia ei pääse syntymään.

VAROITUS: Käsittele osia ja kortteja varoen. Älä kosketa kortin osia tai kontakteja. Pitele korttia sen reunoista tai metallisista kiinnikkeistä. Pitele osaa, kuten suoritinta, sen reunoista, ei sen nastoista.

VAROITUS: Kun irrotat johdon, vedä liittimestä tai vetokielekkeestä, ei johdosta itsestään. Joidenkin johtojen liittimissä on lukituskieleke; jos irrotat tällaista johtoa, paina lukituskielekettä ennen johdon irrottamista. Kun vedät liittimet erilleen, pidä ne oikeassa asennossa, jotta tapit eivät vioitu. Lisäksi, ennen kuin kiinnität johdon, tarkista että molemmat liitännät ovat oikeassa asennossa suhteessa toisiinsa.

HUOMAUTUS: Tietokoneen ja tiettyjen osien väri saattaa poiketa tässä asiakirjassa esitetystä.

Voit välttää tietokoneen vahingoittumisen, kun suoritat seuraavat toimet ennen kuin avaat tietokoneen kannen.

- 1. Varmista, että työtaso on tasainen ja puhdas, jotta tietokoneen kuori ei naarmuunnu.
- 2. Sammuta tietokone.

Ø

3. Jos tietokone on kiinnitetty telakointilaitteeseen, irrota se telakoinnista.

#### VAROITUS: Irrota verkkokaapeli irrottamalla ensin kaapeli tietokoneesta ja irrota sitten kaapeli verkkolaitteesta.

- 4. Irrota kaikki verkkokaapelit tietokoneesta.
- 5. Irrota tietokone ja kaikki kiinnitetyt laitteet sähköpistorasiasta.
- 6. Aseta tietokone ylösalaisin tasaiselle pinnalle.

1

<span id="page-5-0"></span>HUOMAUTUS: Vältä emolevyn vaurioituminen irrottamalla pääakku ennen tietokoneen huoltamista.

- 7. Irrota pääakku.
- 8. Käännä tietokone oikein päin.
- 9. Maadoita emolevy painamalla virtapainiketta.

VAROITUS: Estä sähköiskut irrottamalla tietokone aina virtalähteestä ennen näytön avaamista.

VAROITUS: Ennen kuin kosketat mitään osaa tietokoneen sisällä, maadoita itsesi koskettamalla maalaamatonta metallipintaa, kuten tietokoneen takana olevaa metallia. Kun työskentelet,kosketa maalaamatonta metallipintaa säännöllisesti, jotta staattinen sähkö pääsee purkautumaan vioittamatta sisäkomponentteja.

10. Irrota kaikki muistikortit paikoiltaan.

## Tietokoneen sammuttaminen

VAROITUS: Vältä tietojen menetys tallentamalla ja sulkemalla kaikki avoimet tiedostot ja sulkemalla kaikki avoimet ohjelmat, ennen kuin sammutat tietokoneen.

- 1. Käyttöjärjestelmän sammuttaminen:
	- Windows 8:
		- Kosketuslaitteen käyttö:

Pyyhkäise näytön oikeasta laidasta, avaa oikopolkuvalikko ja valitse **Asetukset**. Valitse  $\heartsuit$  ja valitse Sammuta

Hiiren käyttö:

Osoita näytön oikeaa yläkulmaa ja napsauta Asetukset. Napsauta  $\mathcal \circ$  ja valitse Sammuta.

2. Tarkista, että tietokone ja kaikki siihen kytketyt laitteet on sammutettu. Jos tietokone ja siihen kytketyt laitteet eivät sammuneet automaattisesti käyttöjärjestelmän sammuessa, sammuta ne painamalla virtapainiketta noin 4 sekuntia.

# Tietokoneen käsittelemisen jälkeen

Kun olet asentanut osat paikoilleen, muista kiinnittää ulkoiset laitteet, kortit ja kaapelit, ennen kuin kytket tietokoneeseen virran.

VAROITUS: Jotta tietokone ei vioitu, käytä ainoastaan tälle Dell-tietokoneelle suunniteltua akkua. Älä käytä muille Dell-tietokoneille suunniteltuja akkuja.

- 1. Kiinnitä ulkoiset laitteet, kuten portintoistin, levyakku ja liitäntäalusta, ja kiinnitä kaikki kortit, kuten ExpressCard.
- 2. Kiinnitä tietokoneeseen puhelin- tai verkkojohto.

#### VAROITUS: Kun kytket verkkojohdon, kytke se ensin verkkolaitteeseen ja sitten tietokoneeseen.

- 3. Asenna akku.
- 4. Kiinnitä tietokone ja kaikki kiinnitetyt laitteet sähköpistorasiaan.
- 5. Käynnistä tietokone.

HUOMAUTUS: Suositellaan, että varmuuskopioit käyttöjärjestelmän levykuvan välittömästi USB-laitteelle Dell Backup and Recovery (DBAR) -sovelluksella.

# <span id="page-6-0"></span>Komponenttien irrottaminen ja asentaminen

Tässä luvussa annetaan yksityiskohtaista tietoa tietokoneen komponenttien irrottamisesta ja asentamisesta.

## Suositellut työkalut

Tämän asiakirjan menetelmät voivat vaatia seuraavia työkaluja:

- pieni tasapäinen ruuvitaltta
- #0 ristipäinen ruuvitaltta
- #1 ristipäinen ruuvitaltta
- Pieni muovipuikko

## Kuva sisältä

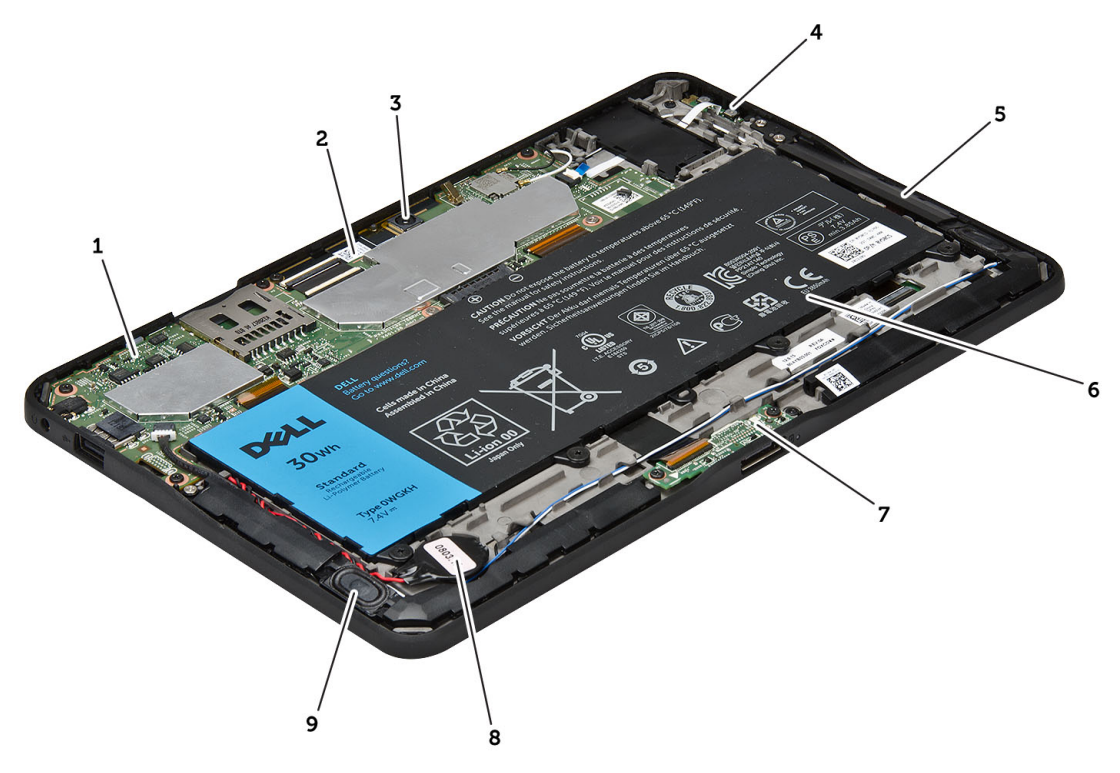

#### Kuva 1. Kuva sisältä

- 1. emolevy
- 2. etukamera

3. takakamera

- <span id="page-7-0"></span>5. äänenvoimakkuuspainike
- 6. kaiutin
- 7. akku
- 8. telakkakortti
- 9. nappiparisto
- 10. kaiutin

# Rungon suojuksen irrottaminen

- 1. Noudata *Ennen kuin avaat tietokoneen kannen* kohdan ohjeita.
- 2. Kankea ja nosta rungon suojus tietokoneesta kaavion nuolten järjestyksen mukaisesti.

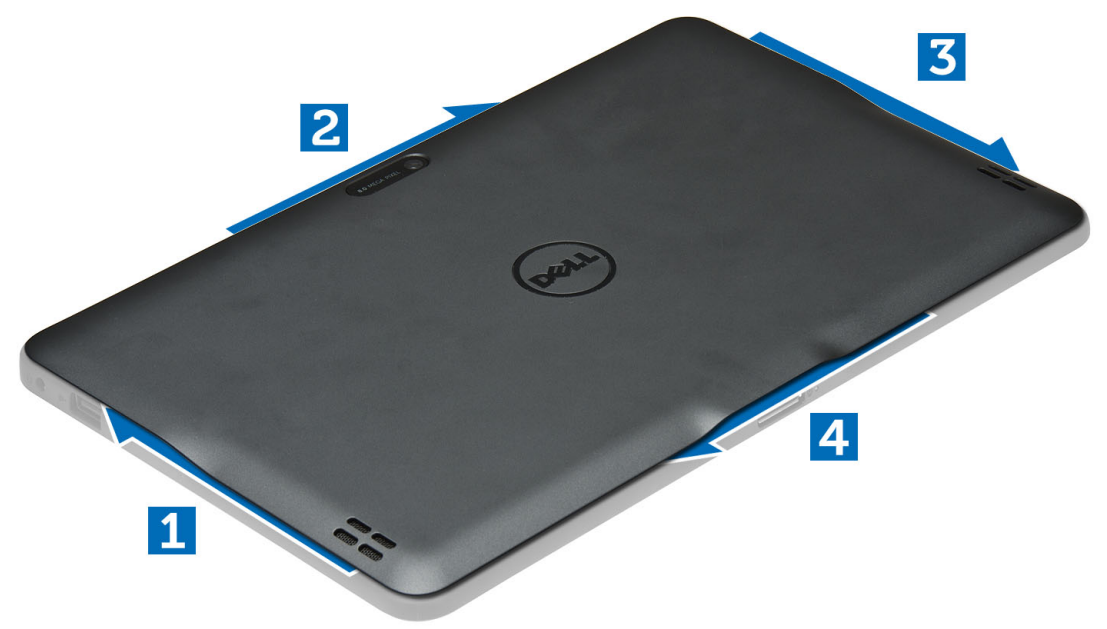

# Rungon suojuksen asentaminen

- 1. Kiinnitä pohjaluukku tietokoneeseen.
- 2. Noudata Tietokoneen sisällä työskentelyn jälkeen kohdan ohjeita.

### Akun irrottaminen

- 1. Noudata *Ennen kuin avaat tietokoneen kannen* kohdan ohjeita.
- 2. Irrota rungon suojus.
- 3. Irrota ruuvit, joilla akku kiinnittyy tietokoneeseen, ja nosta akku tietokoneesta.

<span id="page-8-0"></span>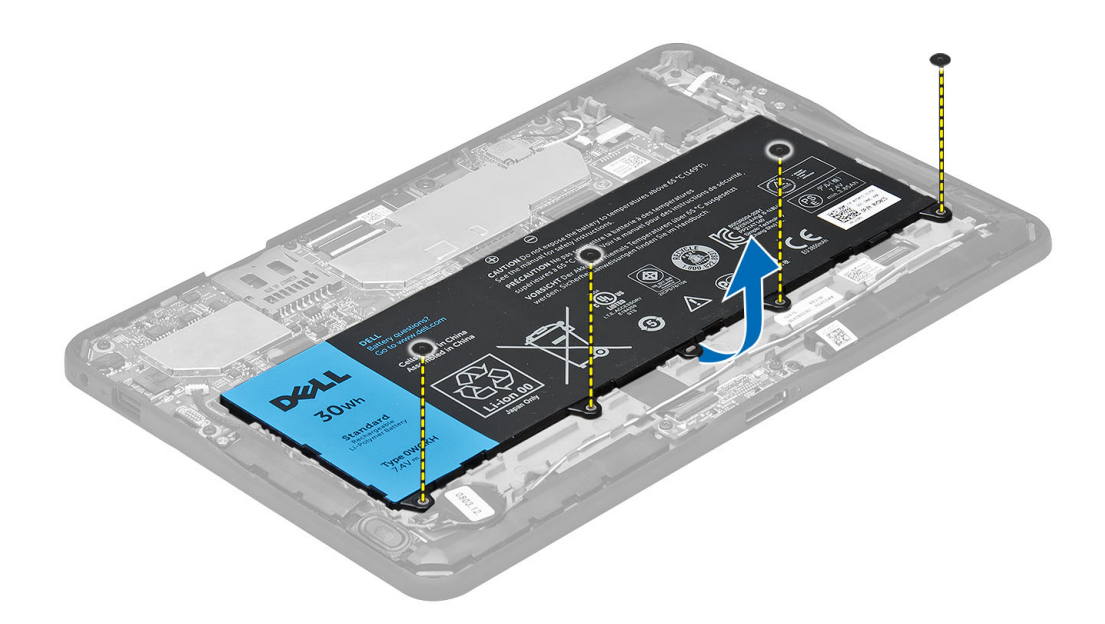

# Akun asentaminen

- 1. Kiristä ruuvit, joilla akku kiinnittyy tietokoneeseen.
- 2. Asenna rungon suojus.
- 3. Noudata Tietokoneen sisällä työskentelyn jälkeen kohdan ohjeita.

## Etukameran irrottainen

- 1. Noudata *Ennen kuin avaat tietokoneen kannen* kohdan ohjeita.
- 2. Irrota seuraavat:
	- a) rungon suojus
	- b) akku
- 3. Irrota kameran kaapeli nostamalla salaa. Irrota ruuvi, jolla kameramoduuli kiinnittyy tietokoneeseen. Irrota kameramoduuli tietokoneesta.

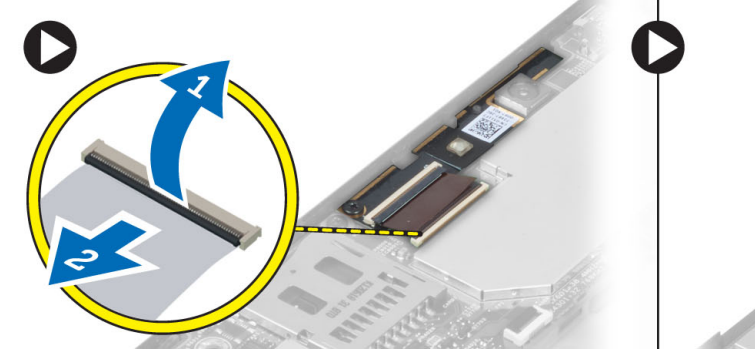

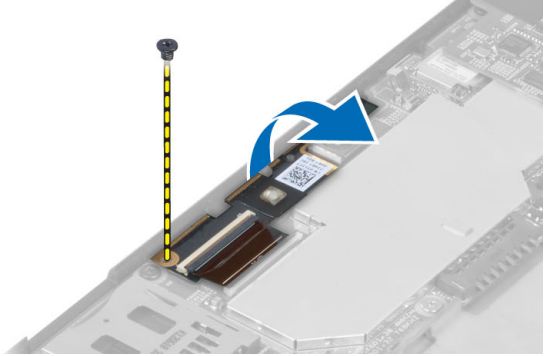

## <span id="page-9-0"></span>Etukameran asentaminen

- 1. Aseta kameramoduuli paikalleen tietokoneeseen.
- 2. Kiristä ruuvi, jolla kameramoduuli kiinnittyy tietokoneeseen.
- 3. Kiinnitä kameran johto liittimeen.
- 4. Asenna seuraavat:
	- a) akku
	- b) rungon suojus
- 5. Noudata Tietokoneen sisällä työskentelyn jälkeen kohdan ohjeita.

# Kaiuttimien irrottaminen

- 1. Noudata *Ennen kuin avaat tietokoneen kannen* kohdan ohjeita.
- 2. Irrota seuraavat:
	- a) rungon suojus
	- b) akku
- 3. Nosta nappiparisto kannastaan ja vapauta sen kaapeli kaiuttimen alta. Irrota kaiuttimen liitäntä emolevyltä.

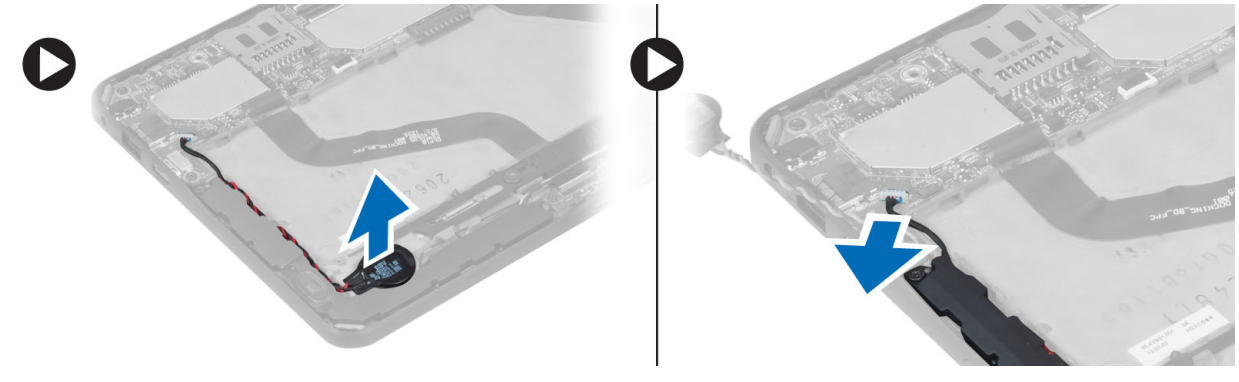

4. Irrota ruuvit, joilla kaiuttimet kiinnittyvät tietokoneeseen.

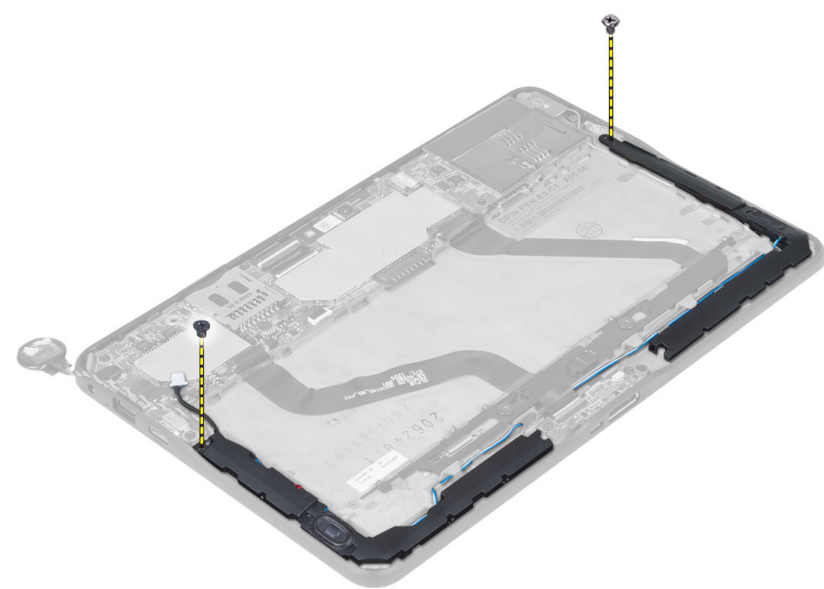

<span id="page-10-0"></span>5. Vapauta kaiutinkaapeli tietokoneen laidasta ja vapauta kaiutin tietokoneesta nostamalla sitä ylös.

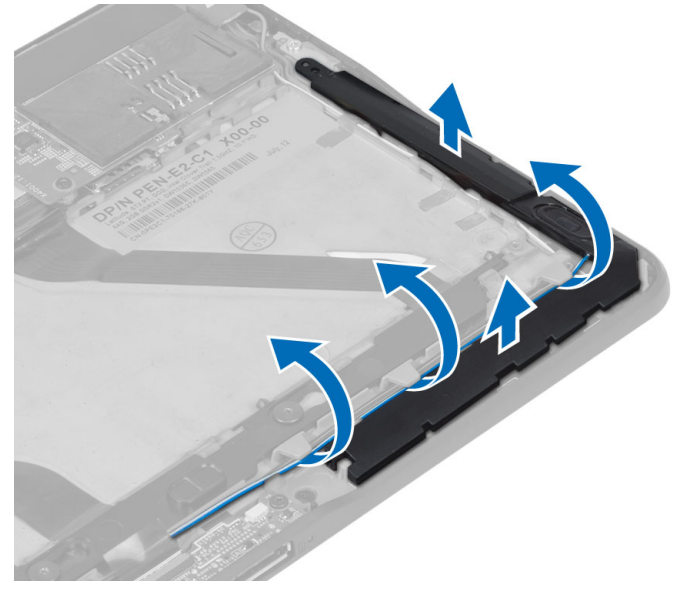

6. Vapauta kaiutinkaapeli tietokoneen laidasta ja vapauta kaiutin tietokoneesta nostamalla sitä ylös.

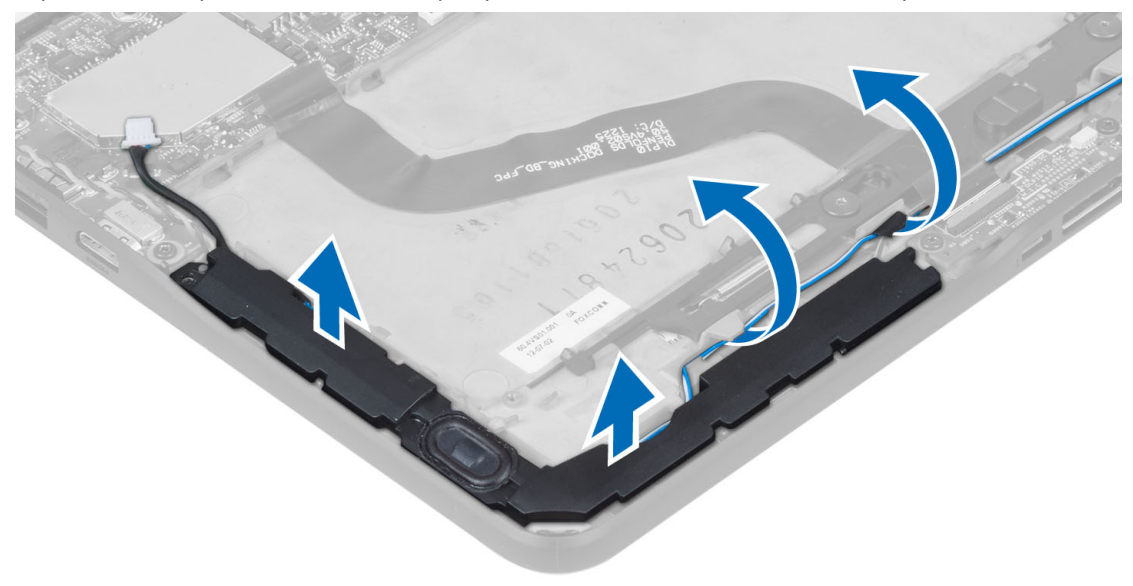

# Kaiuttimien asentaminen

- 1. Aseta oikea ja vasen kaiutin paikoilleen.
- 2. Reititä kaiutinkaapelit kotelossa.
- 3. Kiristä kaiuttimet koteloon kiinnittävät ruuvit.
- 4. Aseta nappiparisto paikoilleen ja reititä kaikki kaapelit.
- 5. Kyte kaiutinkaapeli emolevyn porttiin.
- 6. Asenna seuraavat:
	- a) akku
- b) rungon suojus
- <span id="page-11-0"></span>7. Noudata Tietokoneen sisällä työskentelyn jälkeen - kohdan ohjeita.

# Telakkakortin irrottaminen

- 1. Noudata *Ennen kuin avaat tietokoneen kannen* kohdan ohjeita.
- 2. Irrota seuraavat:
	- a) rungon suojus
	- b) akku
	- c) kaiutin
	- d) etukamera
- 3. Nosta kiinnityssalpaa ja irrota telakkakortin virtajohto liitännästä.

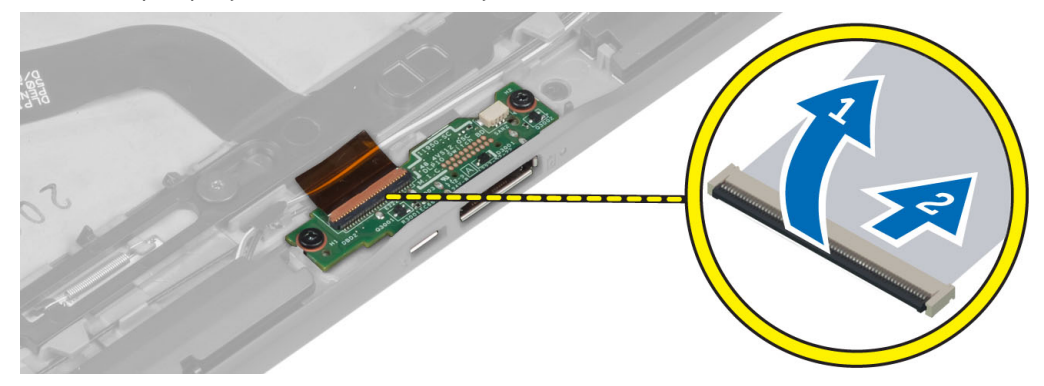

4. Irrota ruuvit, joilla telakkakortti kiinnittyy tietokoneeseen.

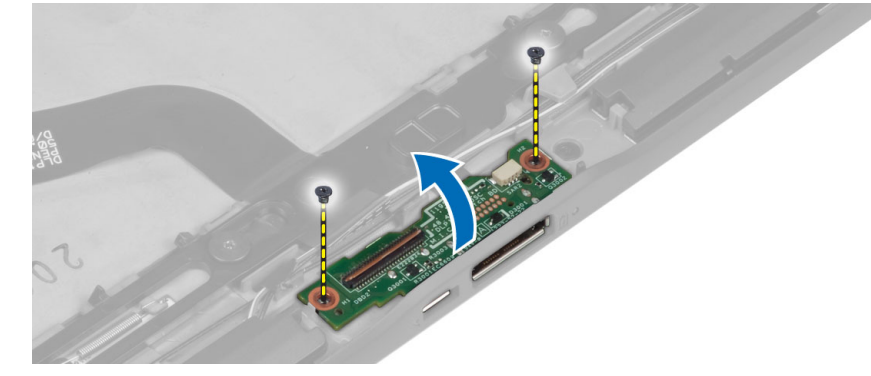

5. Irrota telakkakortti tietokoneesta ja irrota kotipainikekortin kaapeli.

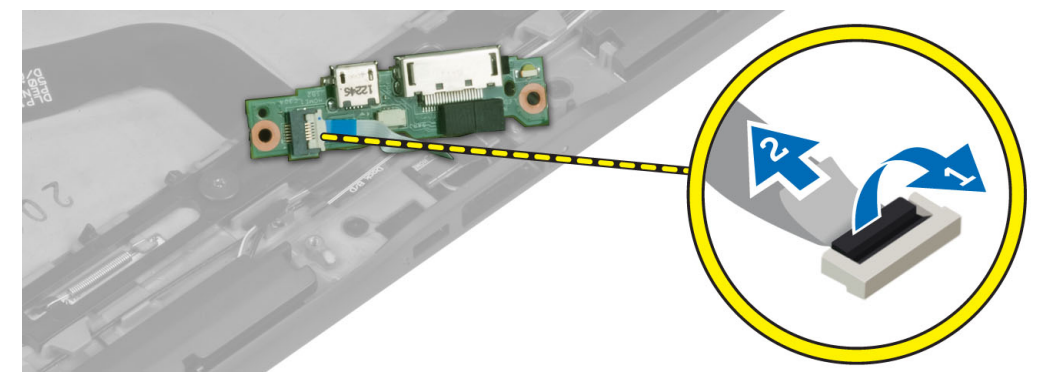

## <span id="page-12-0"></span>Telakkakortin asentaminen

- 1. Kytke kotipainikekortin kaapeli telakkakorttiin ja aseta telakkakortti paikoilleen tietokoneeseen.
- 2. Kiristä ruuvit, joilla telakkakortti kiinnittyy tietokoneeseen.
- 3. Kiinnitä telakkakortin virtakaapeli liitäntäänsä.
- 4. Asenna seuraavat:
	- a) etukamera
	- b) kaiutin
	- c) akku
	- d) rungon suojus
- 5. Noudata Tietokoneen sisällä työskentelyn jälkeen kohdan ohjeita.

## Emolevyn irrottaminen

- 1. Noudata *Ennen kuin avaat tietokoneen kannen* kohdan ohjeita.
- 2. Irrota seuraavat:
	- a) rungon suojus
	- b) akku
	- c) kaiutin
	- d) etukamera
	- e) telakkakortti
- 3. Irrota LVDS- ja telakkakortin kaapelit.
- 4. Irrota ruuvit, joilla emolevy on kiinnitetty tietokoneeseen.

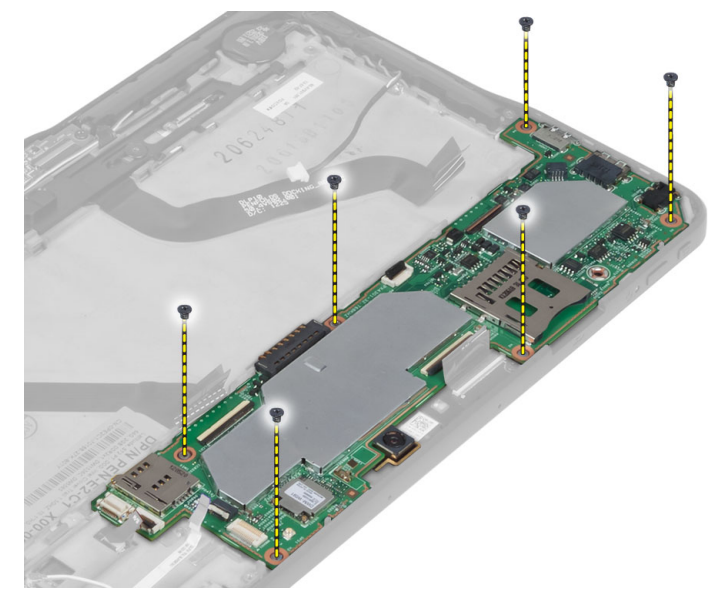

5. Nosta emolevyä 45° kulmassa ja vedä se irti tietokoneesta.

<span id="page-13-0"></span>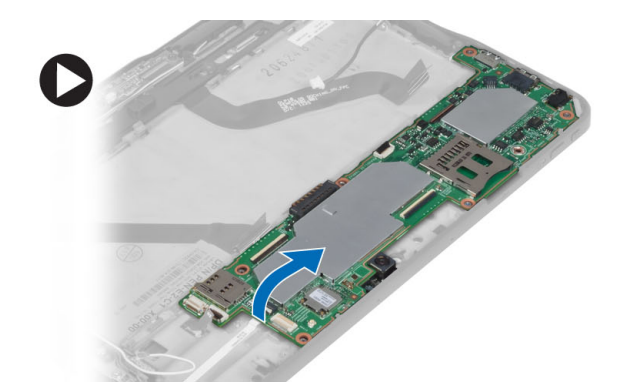

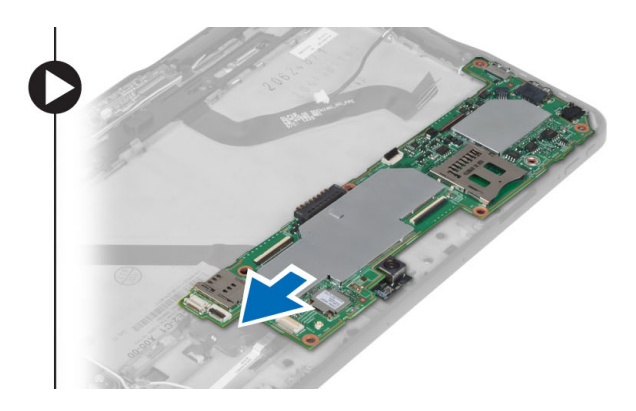

## Emolevyn asentaminen

- 1. Aseta emolevy paikalleen tietokoneeseen.
- 2. Kiristä ruuvit, joilla emolevy kiinnittyy tietokoneeseen.
- 3. Kytke LVDS-kaapeli ja telakkakortin kaapeli emolevyyn.
- 4. Asenna seuraavat:
	- a) telakkakortti
	- b) etukamera
	- c) kaiutin
	- d) akku
	- e) rungon suojus
- 5. Noudata Tietokoneen sisällä työskentelyn jälkeen-kohdan ohjeita.

## Takakameran irrottaminen

- 1. Noudata *Ennen kuin avaat tietokoneen kannen* kohdan ohjeita.
- 2. Irrota seuraavat:
	- a) rungon suojus
	- b) akku
	- c) kaiutin
	- d) etukamera
	- e) emolevy
- 3. Irrota kameramoduuli emolevystä.

<span id="page-14-0"></span>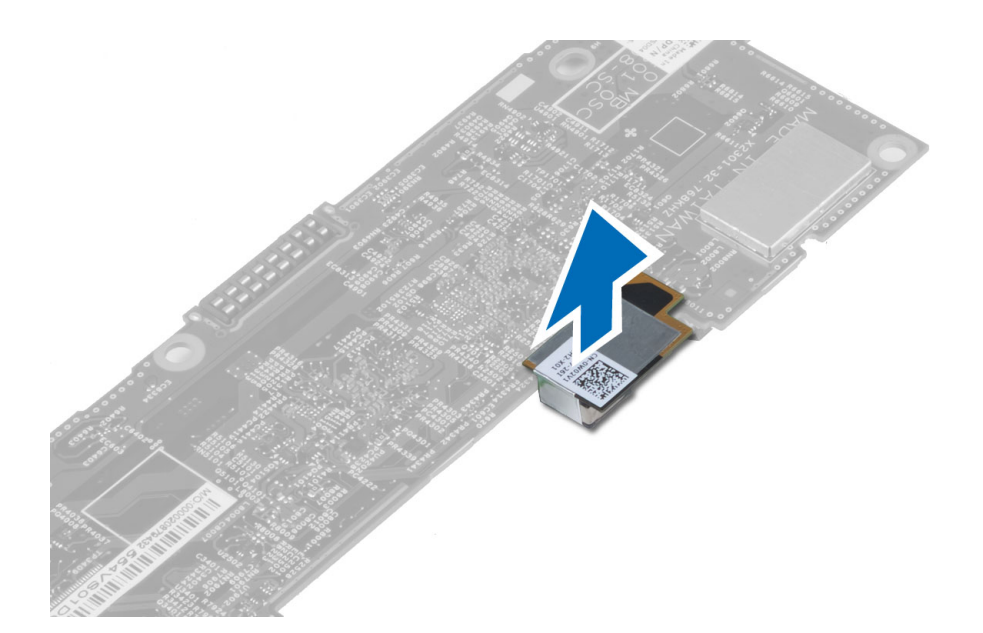

## Takakameran asentaminen

- 1. Aseta kameramoduuli paikoilleen emolevylle.
- 2. Asenna seuraavat:
	- a) emolevy
	- b) etukamera
	- c) kaiutin
	- d) akku
	- e) rungon suojus
- 3. Noudata Tietokoneen sisällä työskentelyn jälkeen kohdan ohjeita.

# Nappipariston irrottaminen

- 1. Noudata *Ennen kuin avaat tietokoneen kannen* kohdan ohjeita.
- 2. Irrota seuraavat:
	- a) rungon suojus
	- b) akku
	- c) kaiutin
	- d) etukamera
	- e) emolevy
- 3. Irrota nappipariston kaapeli ja irrota se tietokoneesta.

<span id="page-15-0"></span>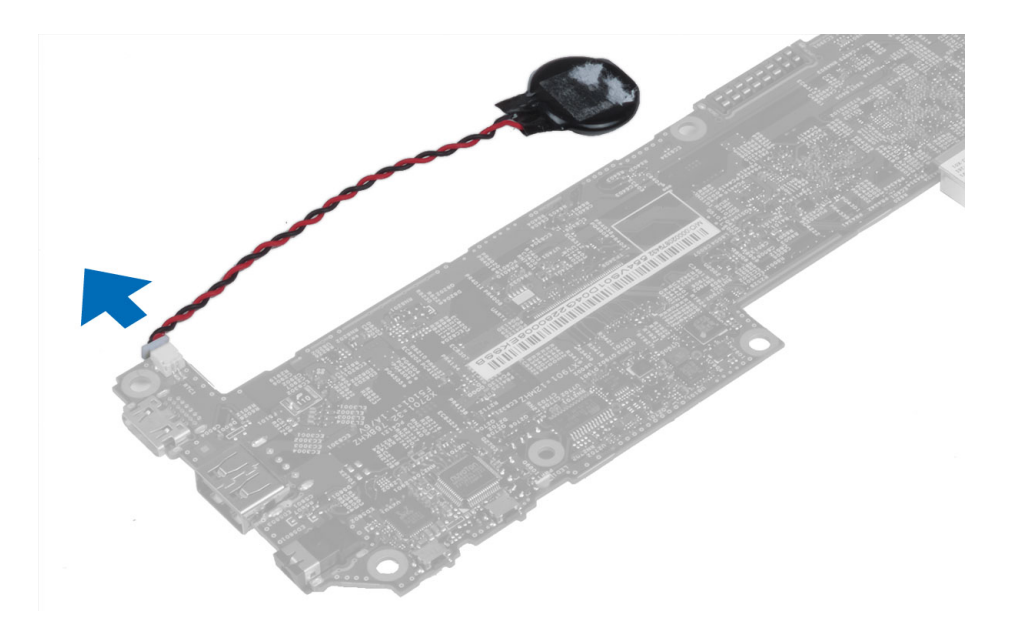

## Nappipariston asentaminen

- 1. Liitä nappipariston johto emolevyyn.
- 2. Asenna seuraavat:
	- a) emolevy
	- b) etukamera
	- c) kaiutin
- 3. Asenna nappiparisto paikalleen tietokoneeseen.
- 4. Asenna seuraavat:
	- a) akku
	- b) rungon suojus
- 5. Noudata Tietokoneen sisällä työskentelyn jälkeen kohdan ohjeita.

# Äänenvoimakkuuspainikekortin irrottaminen

- 1. Noudata *Ennen kuin avaat tietokoneen kannen* kohdan ohjeita.
- 2. Irrota seuraavat:
	- a) rungon suojus
	- b) akku
- 3. Irrota äänenvoimakkuuskortti liitännästä. Nosta äänenvoimakkuuskortin kaapeli irti emolevystä.

<span id="page-16-0"></span>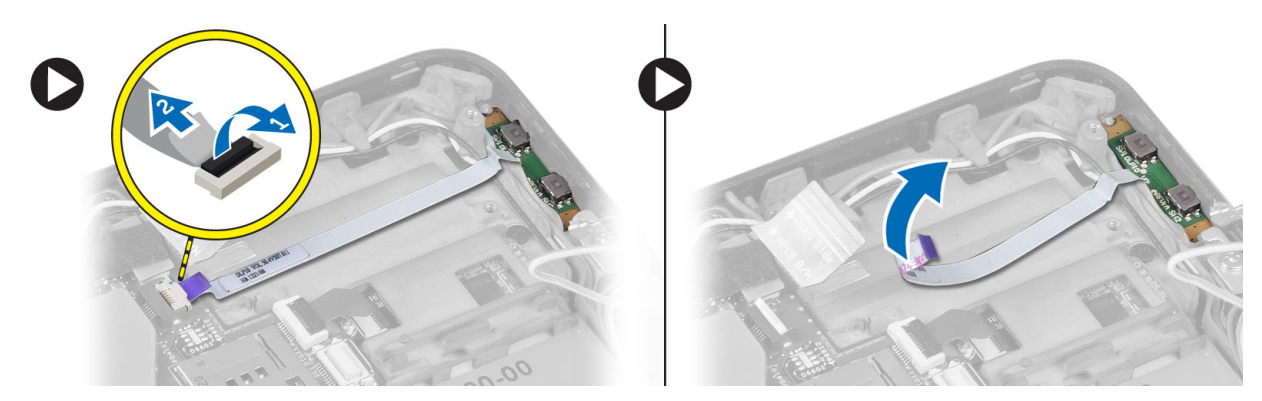

4. Kankea äänenvoimakkuuspainikekortin reunat irti tietokoneen lovista litteällä ruuviavaimella. Irrota äänenvoimakkuuspainikekortti tietokoneesta

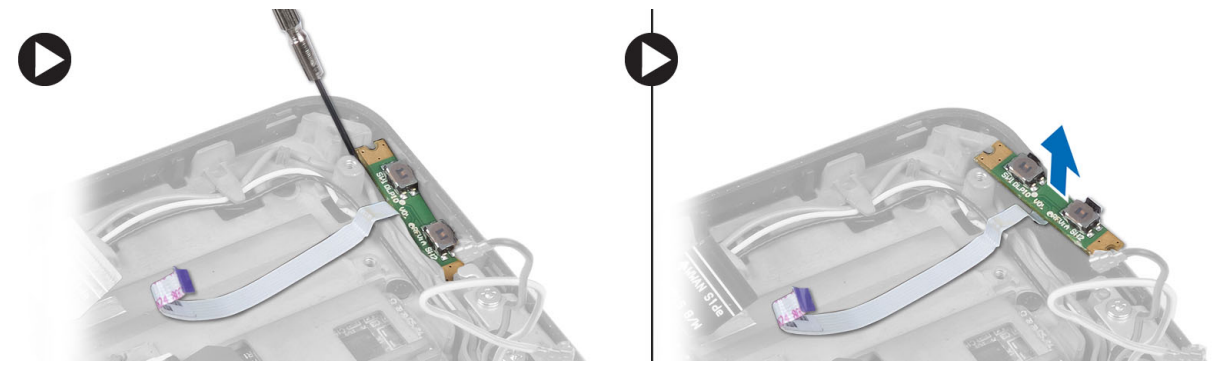

# Äänenvoimakkuuspainikekortin asentaminen

- 1. Aseta kaksipainikkeinen kortti tietokoneen korttipaikkaan.
- 2. Vedä ja kytke äänenvoimakkuuskortin kaapeli liitäntäänsä.
- 3. Asenna seuraavat:
	- a) akku
	- b) rungon suojus
- 4. Noudata Tietokoneen sisällä työskentelyn jälkeen-kohdan ohjeita.

# <span id="page-18-0"></span>Järjestelmän asennusohjelma

Järjestelmän asennusohjelmalla voit hallita tietokoneen laitteistoa ja määrittää BIOS-tason asetukset. Järjestelmän asennusohjelmassa voit tehdä seuraavia:

- muuttaa NVRAM-asetuksia, kun lisäät tai poistat laitteita
- esittää järjestelmän laitteistokokoonpanon
- ottaa integroituja laitteita käyttöön tai poistaa ne käytöstä
- määrittää suorituskyvyn ja virranhallinnan kynnysarvot
- hallita tietokoneen suojausta

## Järjestelmän asennusohjelman (BIOS) avaaminen

Ø HUOMAUTUS: Ennen kuin avaat järjestelmän asennusohjelman, sinun on kytkettävä USB-näppäimistö tietokoneen oikeassa laidassa tai telakan takana (jos tietokone on telakoitu) olevaan USB-porttiin.

- 1. Käynnistä (tai käynnistä uudelleen) tietokone.
- 2. Kun sininen DELL-logo tulee näyttöön, seuraa tarkasti, milloin F2-kehote tulee näyttöön.
- 3. Kun F2-kehote tulee näyttöön, paina heti <F2>-näppäintä.

HUOMAUTUS: F2-kehotus merkitsee sitä, että näppäimistö on käynnistetty. Tämä ilmoitus voi ilmestyä hyvin nopeasti, joten pidä näyttöä silmällä ja paina <F2>-näppäintä . Jos painat <F2>-näppäintä ennen pyynnön ilmaantumista, painallusta ei huomioida.

- 4. System Security (Järjestelmän salaus) -ruutu avautuu.
- 5. Jos odotat liian kauan ja käyttöjärjestelmän logo tulee näyttöön, odota, kunnes näyttöön tulee Microsoft Windows työpöytä. Sammuta sitten tietokone ja yritä uudelleen.

### Järjestelmän asennusohjelman navigointi

Järjestelmän asennusohjelman näytöissä voi navigoida seuraavilla näppäimillä:

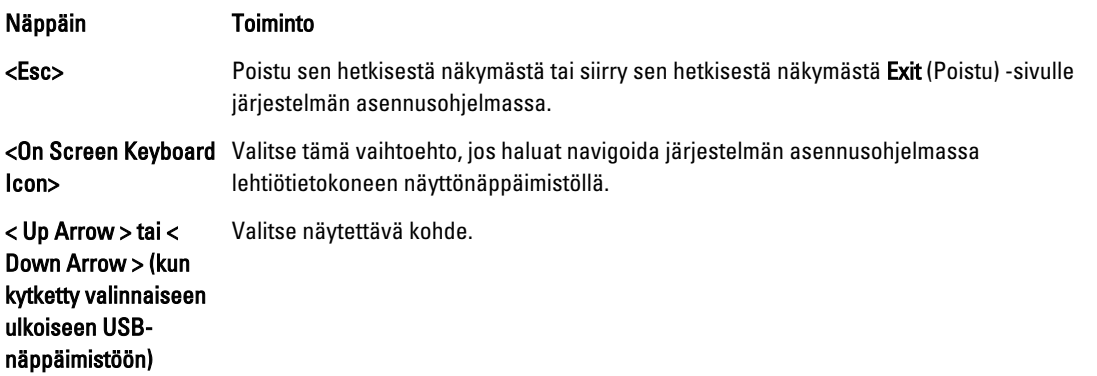

<span id="page-19-0"></span>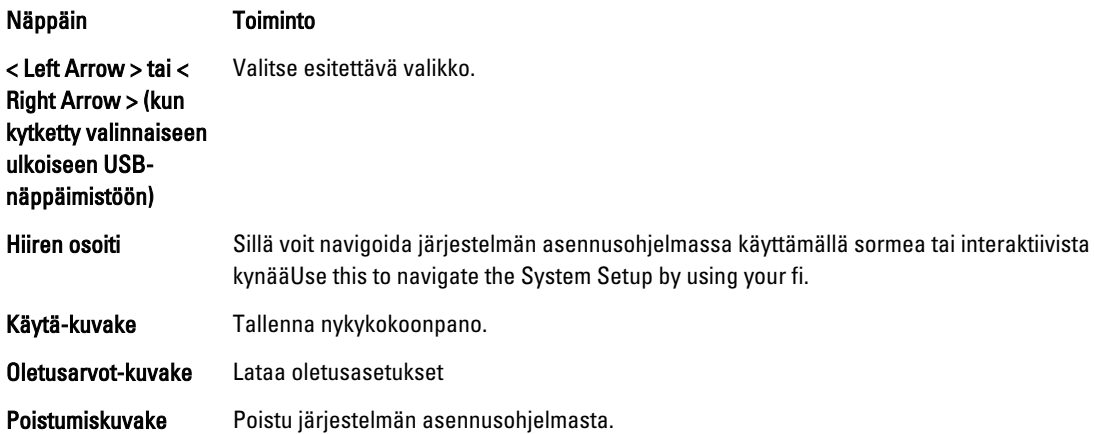

## Käynnistysvalikko

Paina <F12>-näppäintä Dell-logon ilmestyessä avataksesi kertakäynnistysvalikon, jossa luetellaan kaikki järjestelmän käynnistyslaitteet. Tämä valikko sisältää vaihtoehdot Hard Drive (Kiintolevy)Network (Verkko) Diagnostics (Diagnoosi) ja Enter Setup (Avaa asennusohjelma). Se, mitä laitteita käynnistysvalikossa luetellaan, riippuu järjestelmän käynnistyslaitteista. Tästä valikosta on apua, kun yrität suorittaa käynnistyksen tietyltä laitteelta tai käynnistää järjestelmän diagnoosin. Käynnistysvalikon käyttö ei tee muutoksia BIOS:iin tallennettuun käynnistysjärjestykseen.

# Järjestelmän asennusohjelman (BIOS) vaihtoehdot

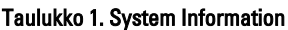

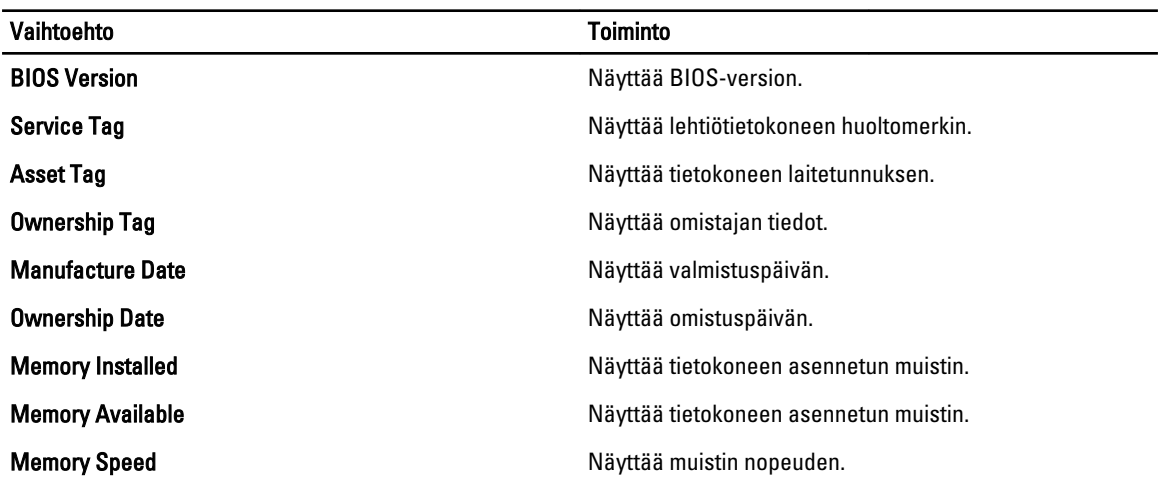

#### Taulukko 2. Battery Information (Akkutiedot)

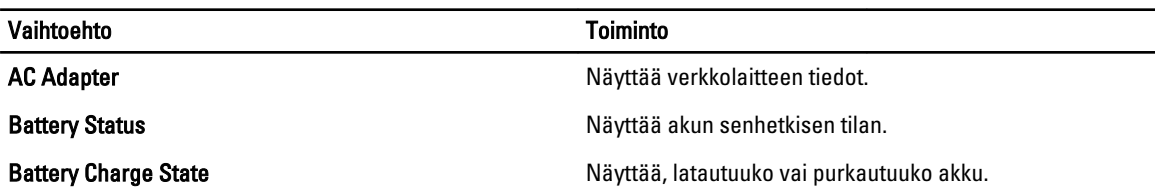

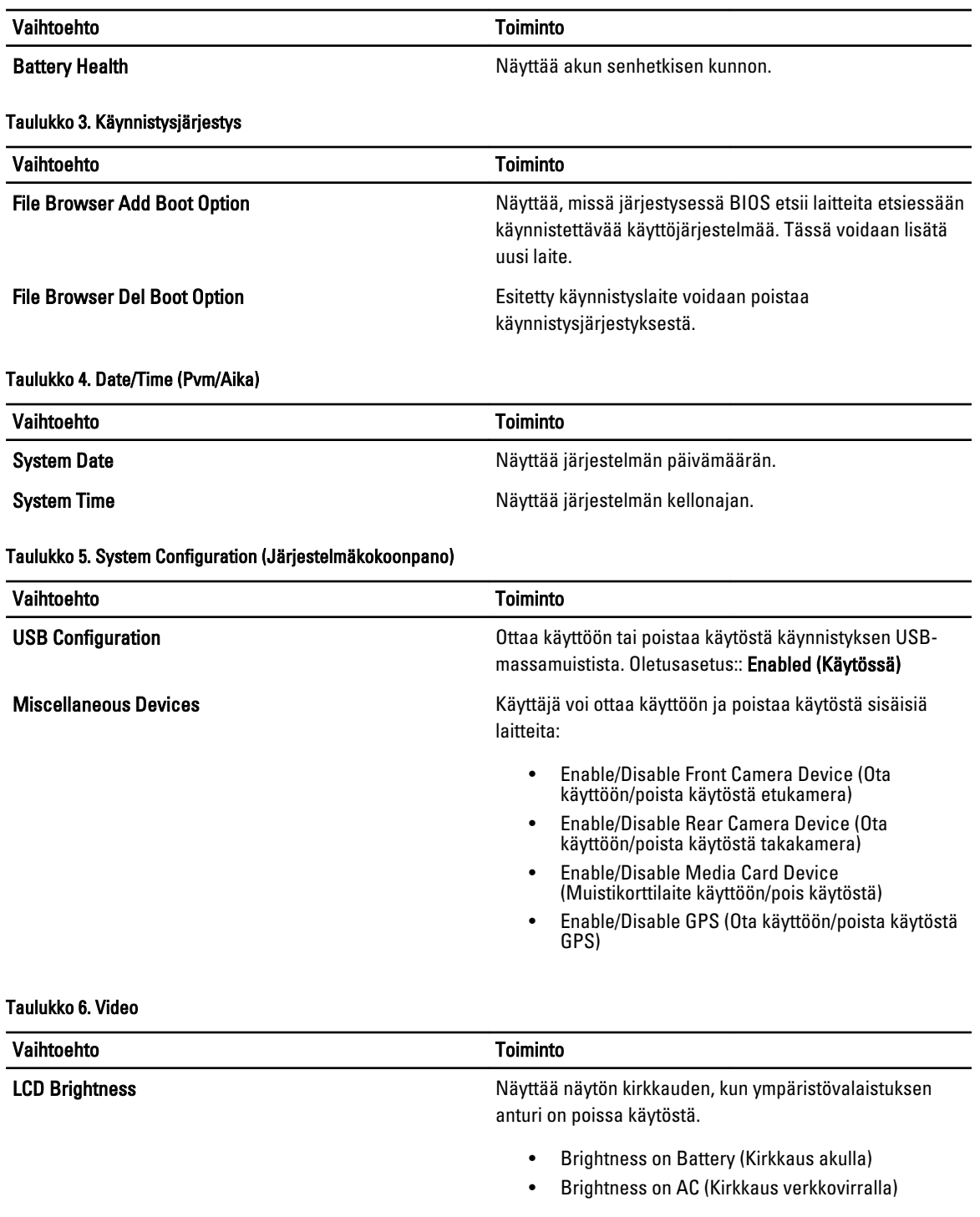

### Taulukko 7. Security (Suojaus)

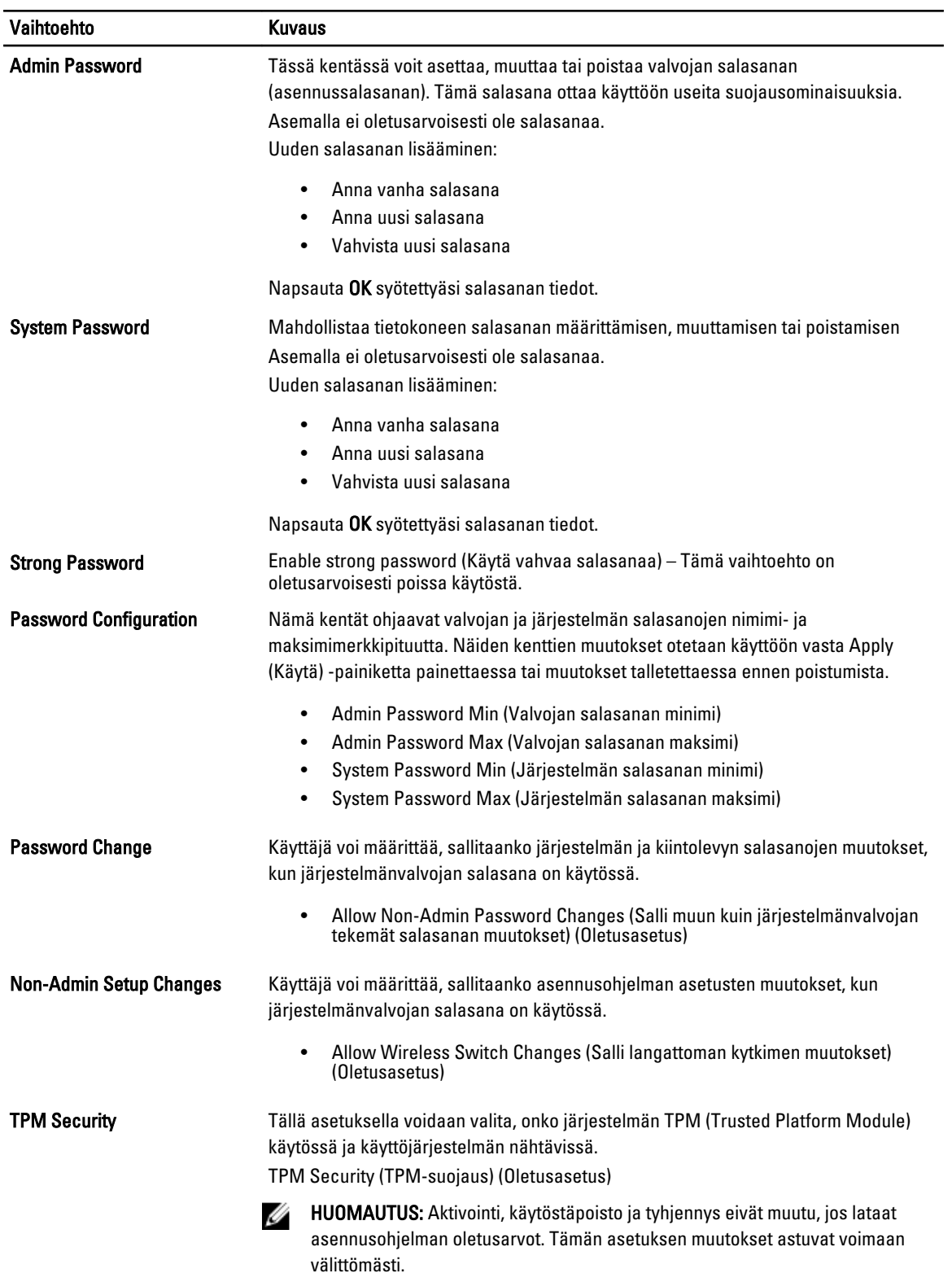

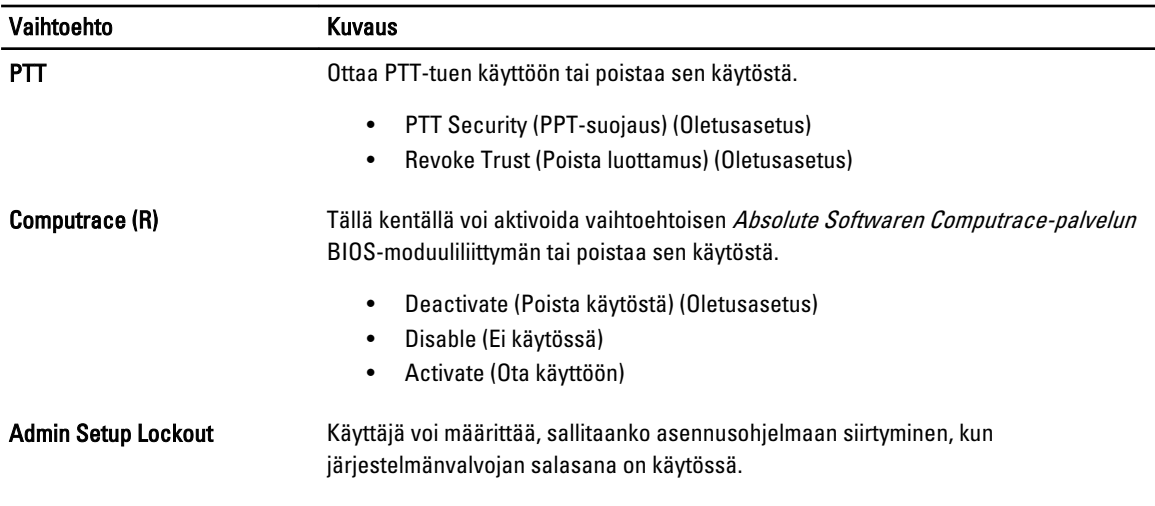

• Enable Admin Setup Lockout (Ota valvojan asennuslukitus) (Oletusasetus)

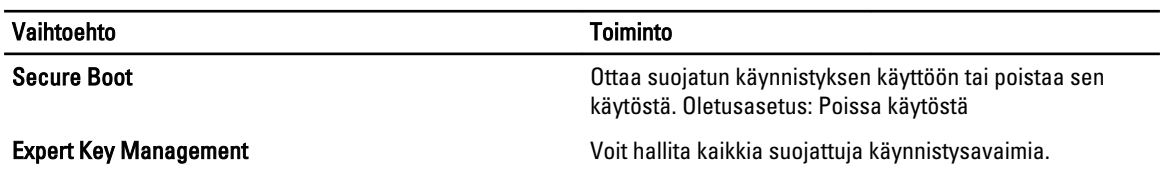

### Taulukko 9. Performance (Suorituskyky)

Taulukko 8. Secure Boot (Suojattu käynnistys)

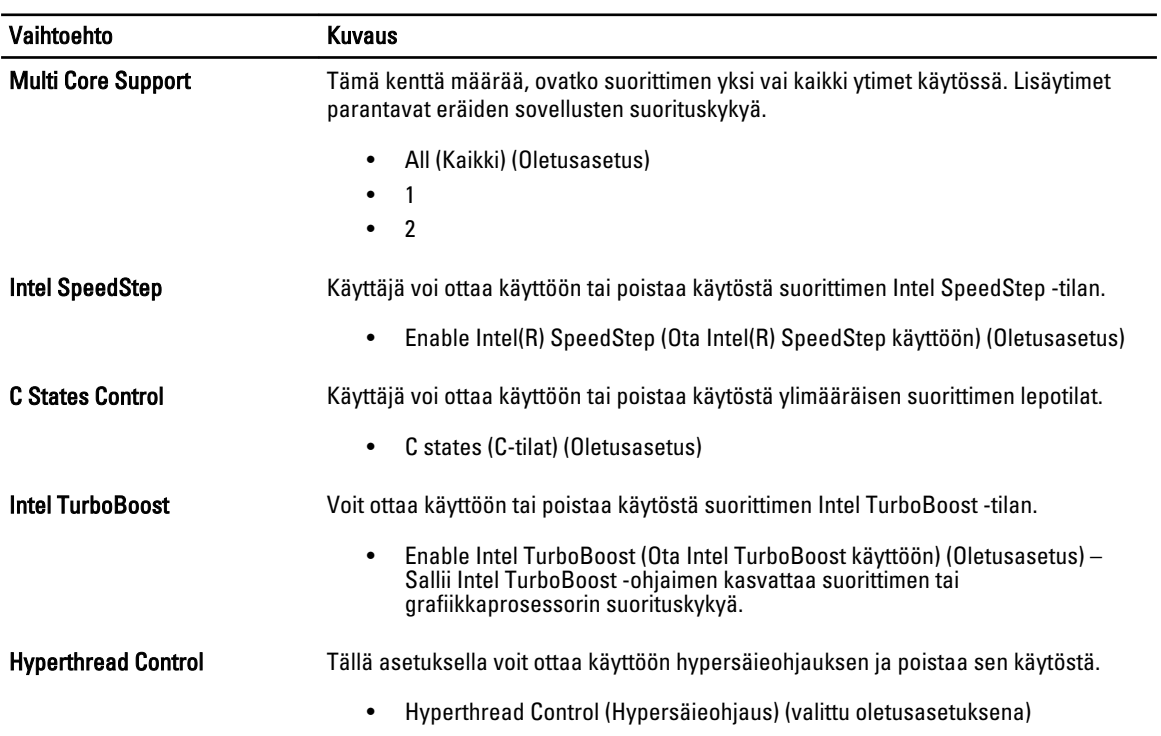

### Taulukko 10. Power Management (Virranhallinta)

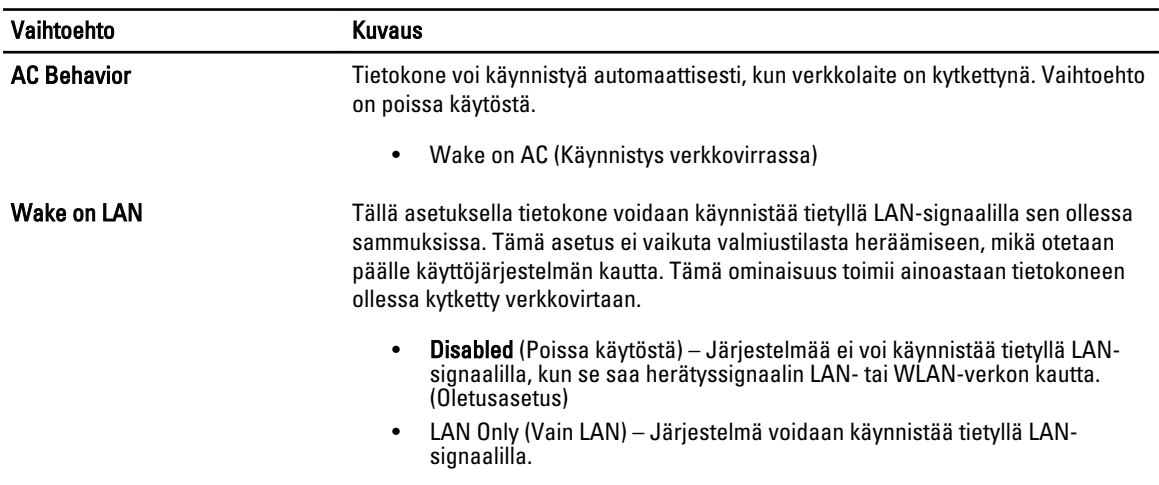

#### Taulukko 11. POST Behaviour (POST-toiminta)

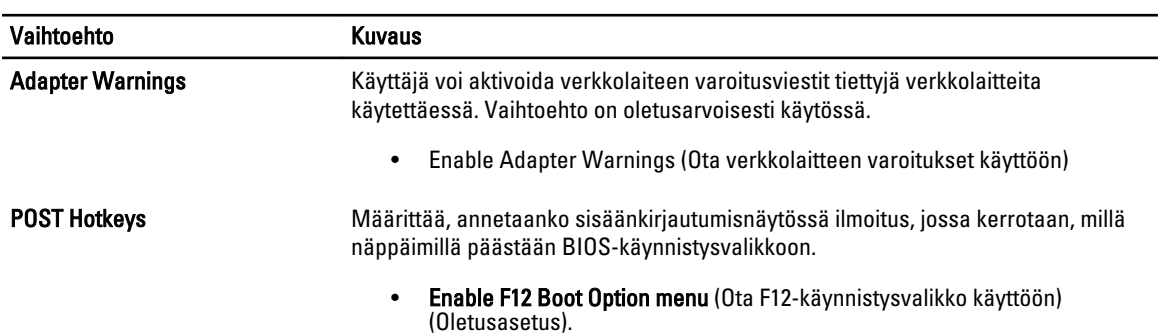

### Taulukko 12. Virtualization Support (Virtualisointituki)

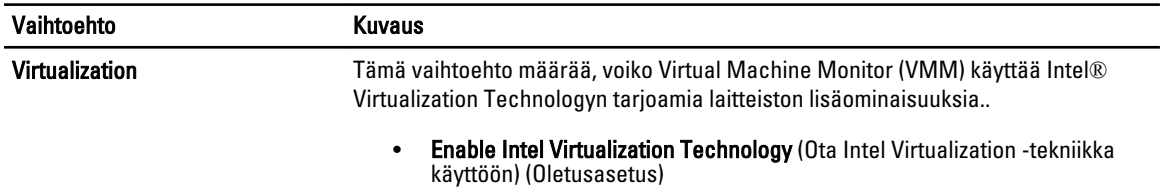

### Taulukko 13. Langaton

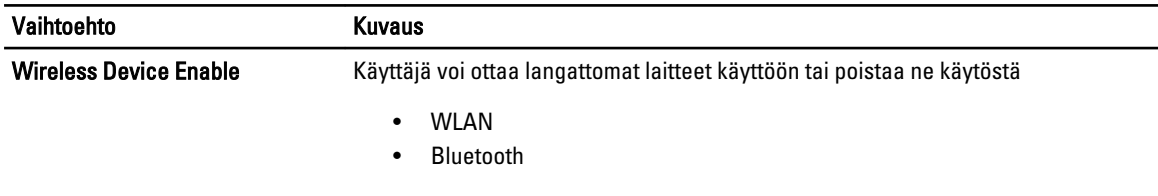

Kaikki vaihtoehdot ovat oletusarvoisesti käytössä.

#### Taulukko 14. Maintenance (Huolto)

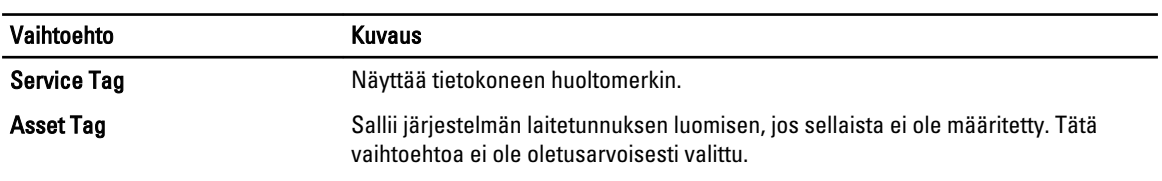

### Taulukko 15. System Logs (Järjestelmälokit)

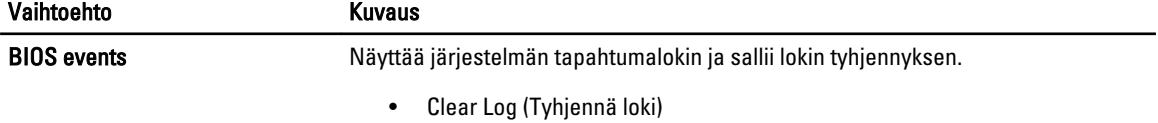

# <span id="page-26-0"></span>Tietokoneen vianmääritys

Voit määrittää tietokoneen viat esim. diagnoosivalojen, äänimerkkien ja virheilmoitusten avulla, jotka saat tietokonetta käyttäessäsi.

# ePSA (Enhanced Pre-boot System Assessment)

ePSA on tietokoneen diagnoosiapuohjelma. Se sisältää tietokoneen laitteiston testisarjan. Nämä testit voidaan suorittaa vaikka tietokoneesta puuttuisi jokin asema (kiintolevy, optinen asema tms.). Jos ePSA-testattu komponentti ei läpäise testiä, järjestelmä esittää virheilmoituksen ja päästää merkkiäänen.

#### Ominaisuudet

- Graafinen käyttöliittymä
- Automaattiset oletustoimintoajot testaavat kaikki laitteet, ja käyttäjä voi keskeyttää ja valita minkä tahansa laitteen
- Tarkistaa pääkäynnistystietueen valmiuden käynnistää täysi käyttöjärjestelmä
- Lehtiötietokoneen paneelin testaus
- Näyttömuistin testaus
- Akun testaus
- Laturin testaus
- Tapahtumalokin tarkastus
- Monen suorittimen välimuistin testaus

### ePSA-diagnoosiapuohjelman suorittaminen

HUOMAUTUS: ePSA-diagnoosiapuohjelma voidaan suorittaa DOS-tilassa seuraavasti ilman ulkoista näppäimistöä. Ø

1. Käynnistä järjestelmä ja paina heti <Power> + <Start> -painikkeita samanaikaisesti sekunnin ajan.

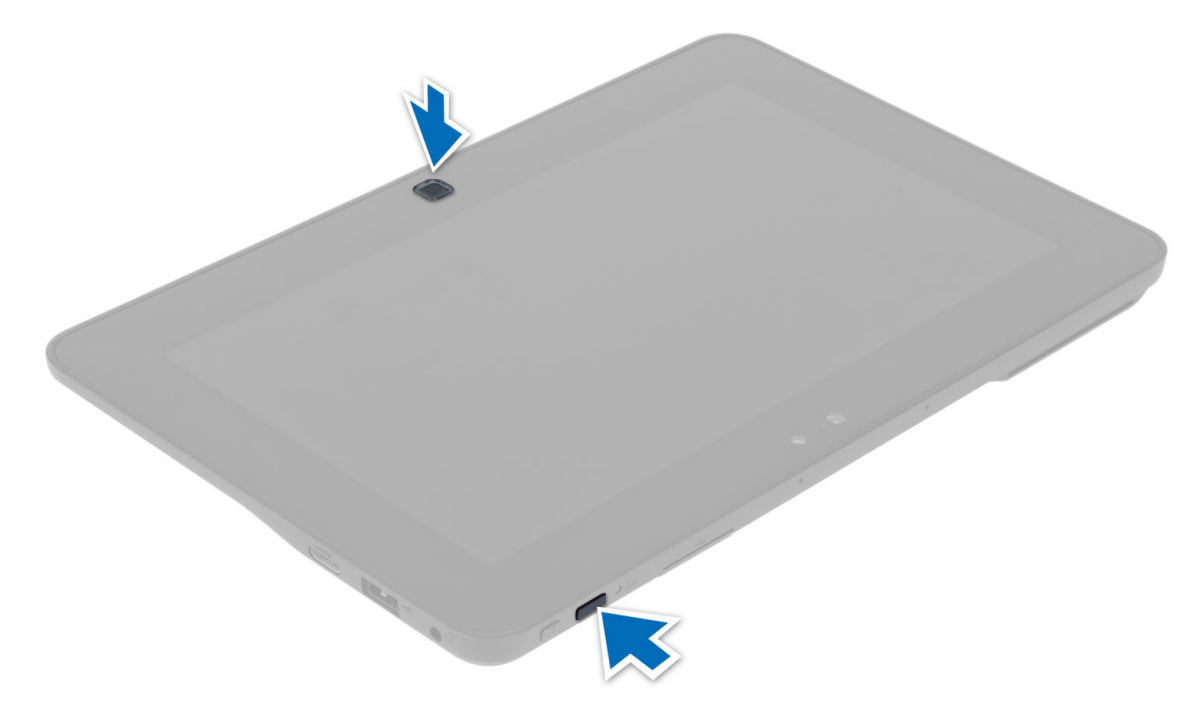

2. Tietokone käynnistyy ja alkaa suorittamaan ePSA-apuohjelmaa automaattisesti.

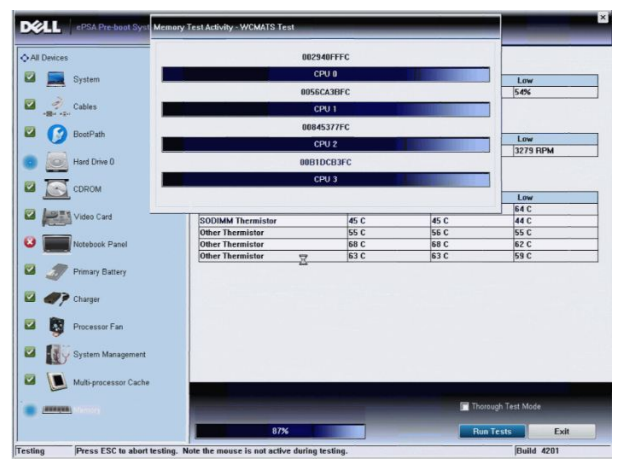

**3.** Testien edetessä sinua pyydetään vastaamaan KYLLA tai EI kysymyksiin. Voit vastata painamalla äänenvoimakkuuden lisäystä = KYLLÄ tai äänenvoimakkuuden vähentämistä = EI.

<span id="page-28-0"></span>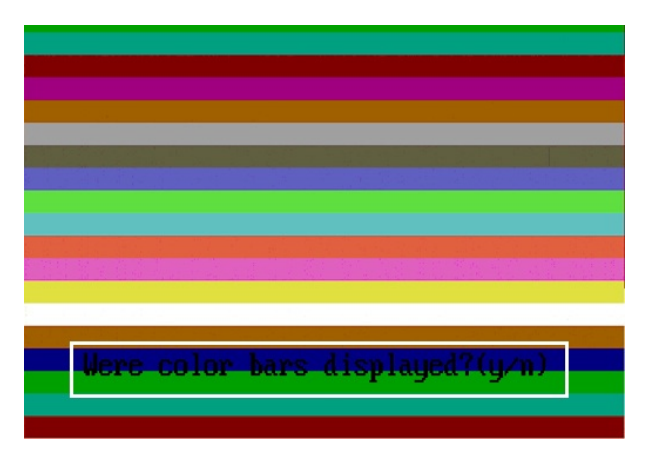

4. Napsauta OK painamalla suojauspainiketta (<Ctrl> + <Alt> + <Del>), kun testit on suoritettu.

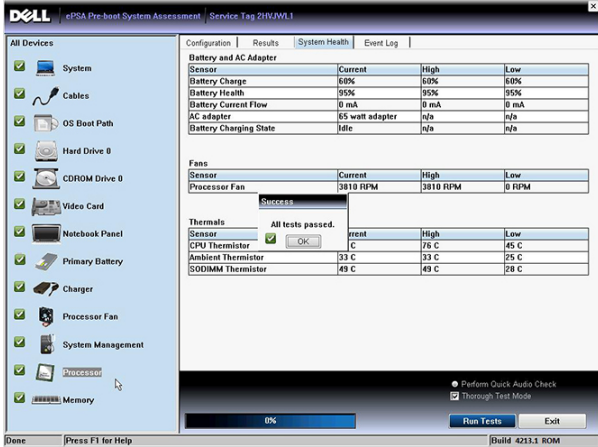

5. Äänenvoimakkuuden lisäys- ja vähentämispainikkeita voidaan myös käyttää <Tab>-näppäimenä vaihtoehtojen välillä siirryttäessä.

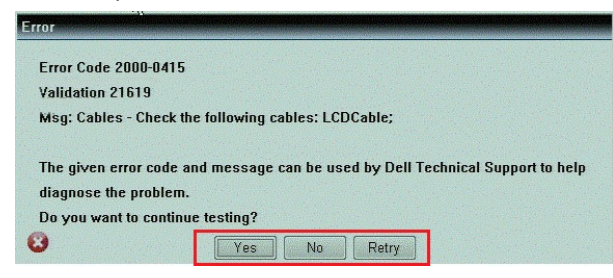

# Äänimerkit

Tietokone voi antaa käynnistyksen yhteydessä äänimerkkisarjan, jos virhettä tai ongelmaa ei voida ilmoittaa näytössä. Nämä äänimerkkisarjat ilmoittavat, mistä virheestä on kyse. Kunkin äänimerkin välinen viive on 300 ms, kunkin äänimerkkisarjan välinen viive on 3 s, ja äänimerkki kestää 300 ms. Kunkin äänimerkin ja äänimerkkisarjan jälkeen BIOS:in kuuluu tunnistaa, painaako käyttäjä virtapainiketta. Jos painaa, BIOS poistuu silmukasta ja suorittaa normaalin sammutuksen ja katkaisee virran.

<span id="page-29-0"></span>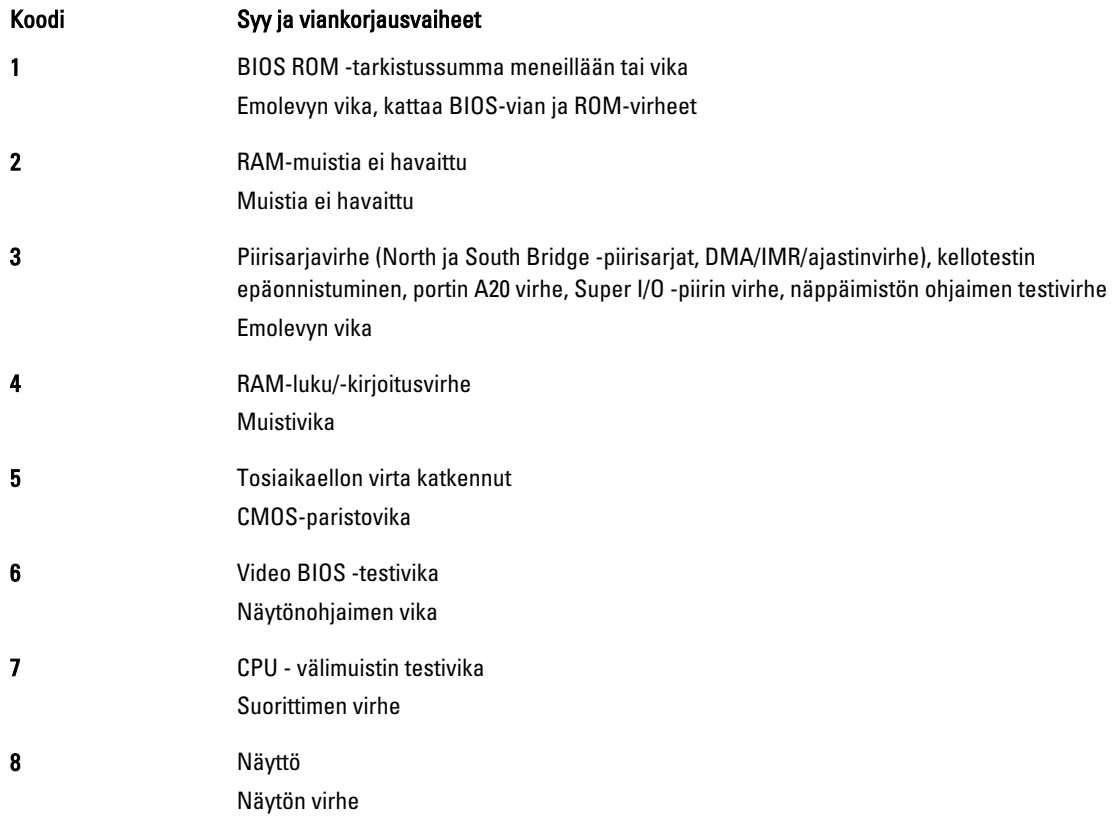

# Merkkivalojen-vikakoodit

Merkkivalokoodit esitetään virtapainikkeen merkkivalolla. Virtapainikkeen merkkivalo vilkkuu vikaa vastaavan merkkivalokoodin mukaisesti. Esimerkki: Muistia ei löytynyt (merkkivalokoodi 2) saa virran merkkivalon vilkahtamaan kahdesti, pitämään tauon, vilkahtamaan tauesti, pitämään tauon jne. Tätä jatkuu, kunnes järjestelmä sammutetaan..

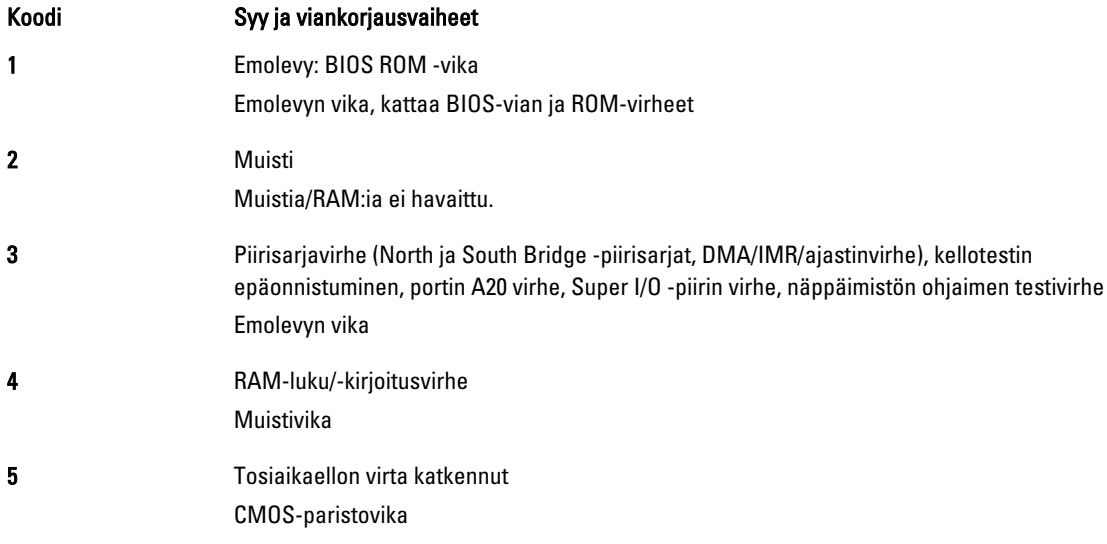

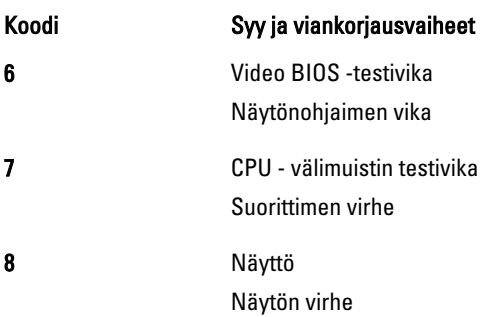

# 5

# <span id="page-32-0"></span>Tekniset tiedot

# Tekniset tiedot

HUOMAUTUS: Tarjonta vaihtelee alueittain. Alla luetellaan ainoastaan ne tekniset tiedot, jotka laki vaatii lähetettäväksi tietokoneen mukana. Lisätietoja tietokoneen kokoonpanosta saat napsauttamalla Käynnistä → Ohje ja tuki ja valitsemalla haluamasi vaihtoehdon.

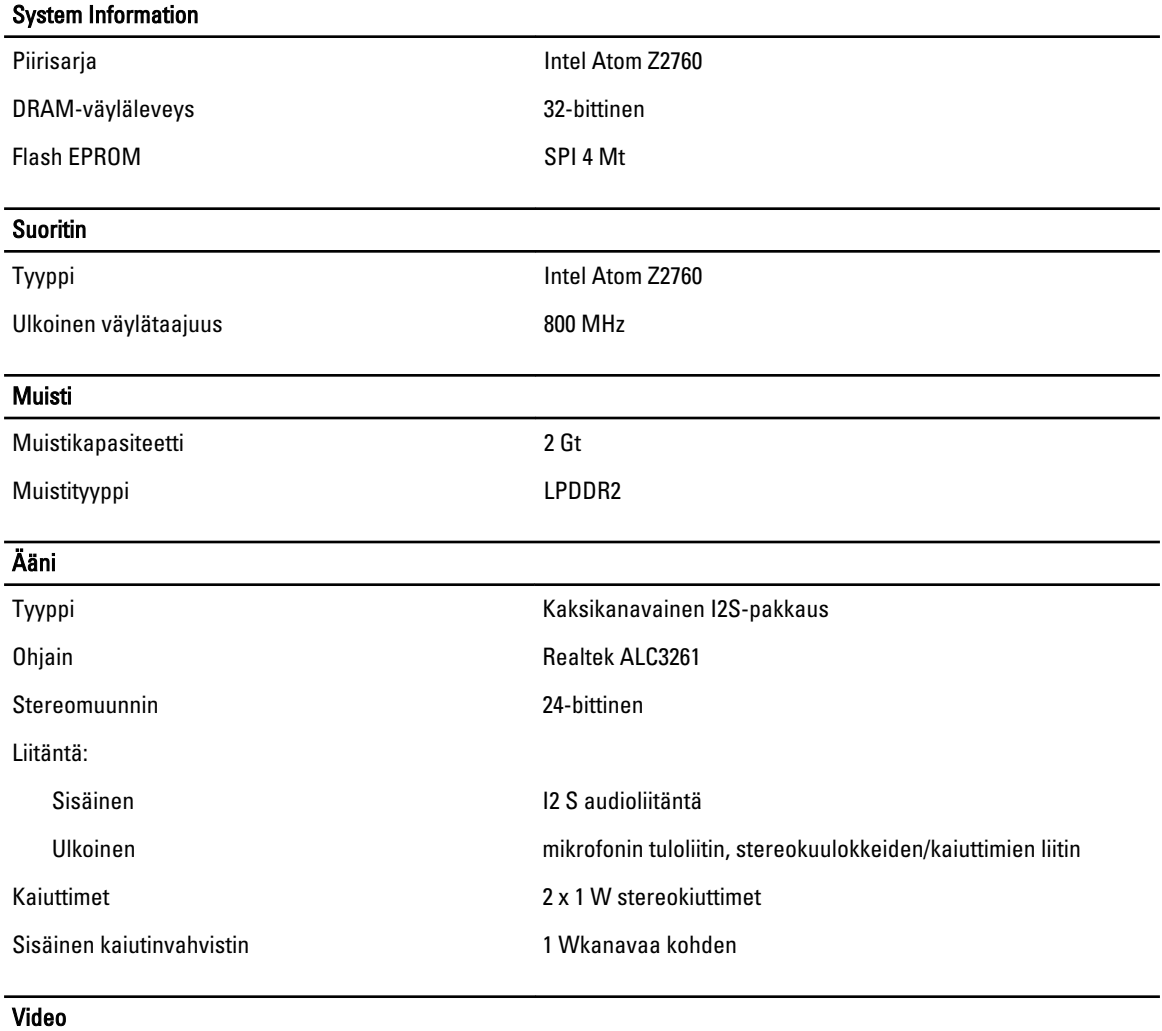

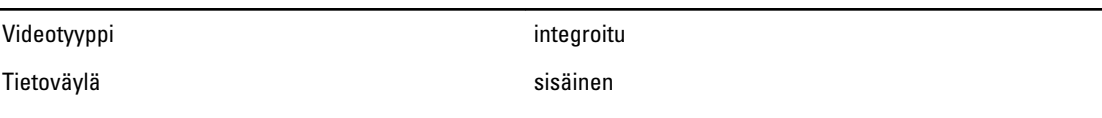

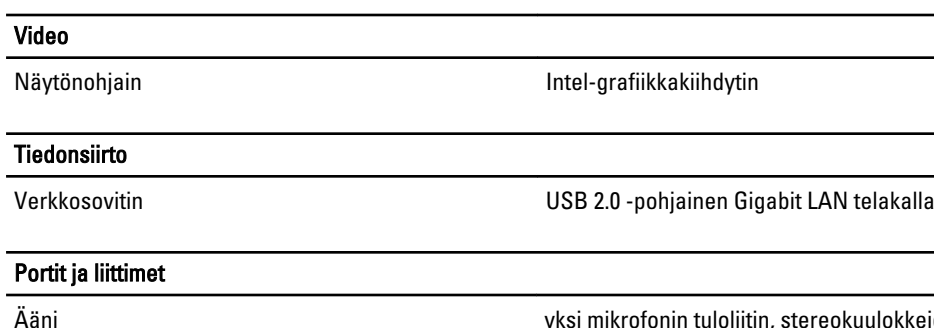

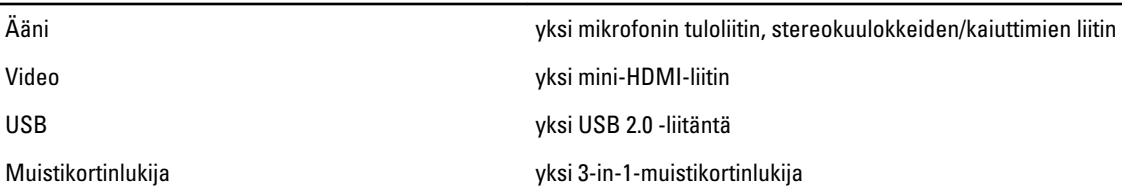

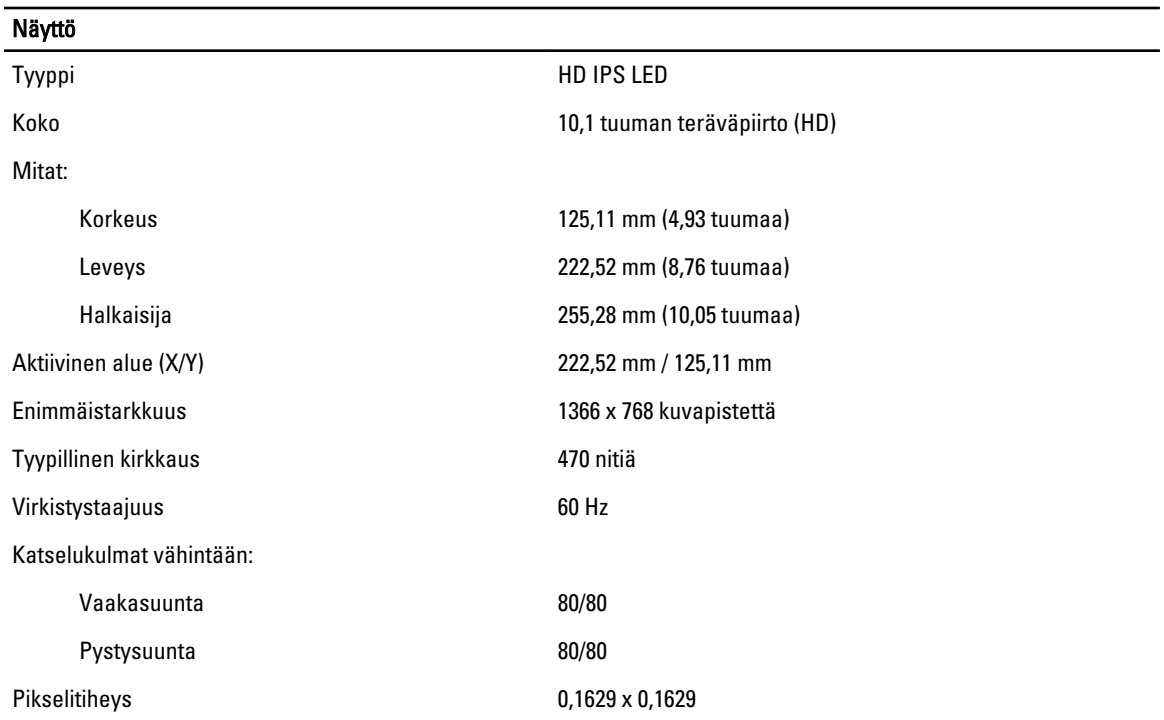

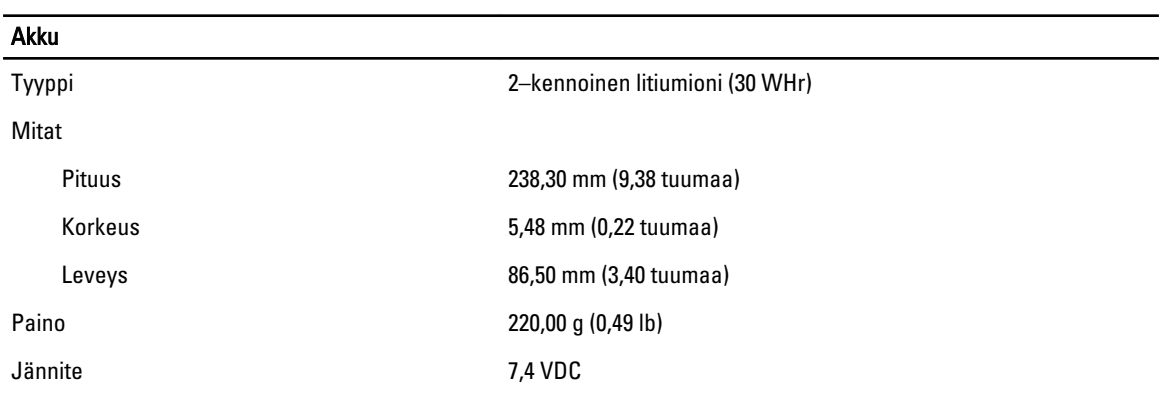

### Akku

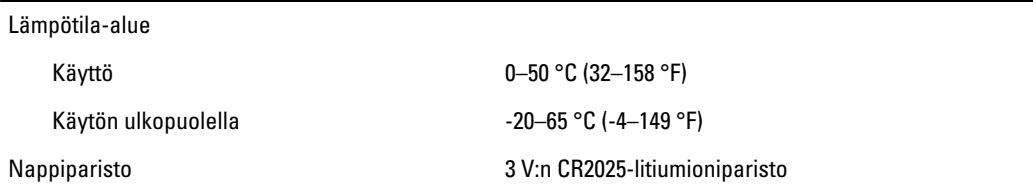

### AC Adapter

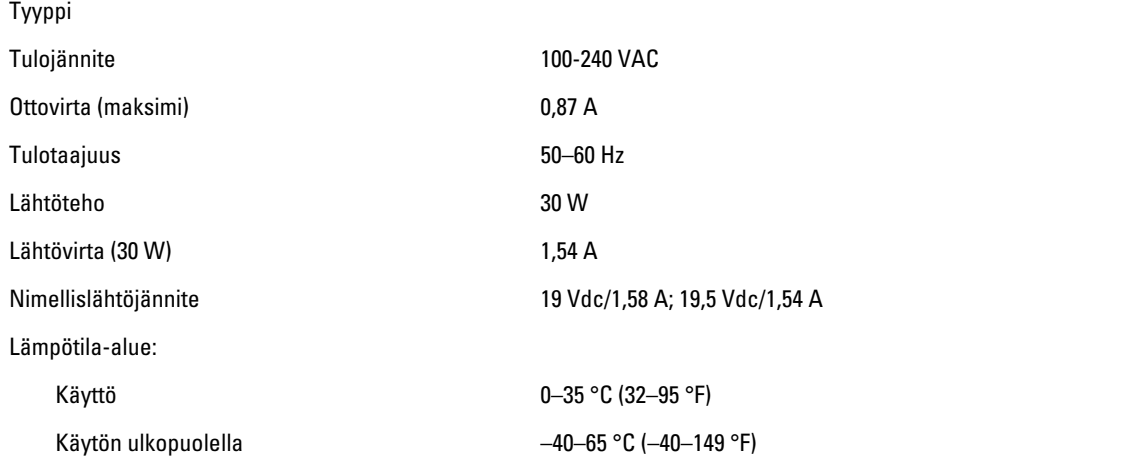

### Fyysiset ominaisuudet

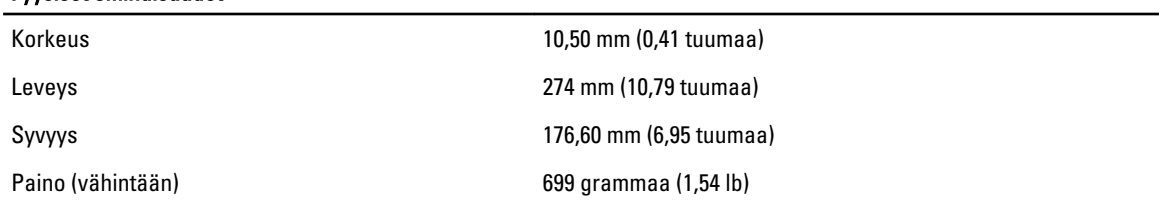

### Käyttöympäristö

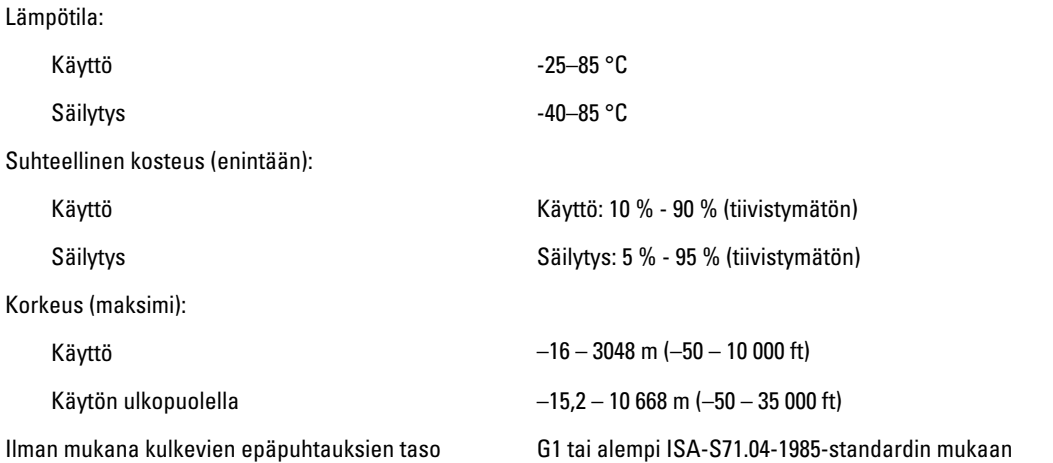

# 6

# <span id="page-36-0"></span>Dellin yhteystiedot

## Dellin yhteystiedot

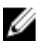

HUOMAUTUS: Jos käytössäsi ei ole Internet-yhteyttä, käytä ostolaskussa, lähetysluettelossa, laskussa tai Dellin tuoteluettelossa olevia yhteystietoja.

Dell tarjoaa monia online- ja puhelinpohjaisia tuki- ja palveluvaihtoehtoja. Niiden saatavuus vaihtelee maa- ja tuotekohtaisesti, ja jotkut palvelut eivät välttämättä ole saatavilla alueellasi. Dellin myynnin, teknisen tuen ja asiakaspalvelun yhteystiedot:

- 1. Siirry osoitteeseen dell.com/support
- 2. Valitse tukiluokka.
- 3. Tarkista maa tai alue sivun yläreunan avattavasta Choose A Country/Region (Valitse maa/alue) -valikosta.
- 4. Valitse tarpeitasi vastaava palvelu- tai tukilinkki.